DLP Projektor Acer P1557i/M459i/PE-F52i/N349i/AF630i/ PR527i/MF-427i/A1P2108/P1557Ki/ M459Ki/PE-F52Ki/N349Ki/AF630Ki/ PR527Ki/MF-427Ki/H6555BDi/E357Di/ HE-807i/GM527i/H6542BDi+/VH-427i/ H6543BDi/H6543Zi/HF130/E600/ AF700/H6543BDZi/H6555BDKi/ E357DKi/HE-807Ki/GM527Ki/ H6542BDKi+/VH-427Ki/H6543BDKi/ HF130K/E600K/AF700K/H6555ABDKi/ H6536FHi/H6543Zi/H6545Ki/P1657i/ M469i/PE-U52i/PR627i/MF-527i/ P1657Ki/M469Ki/PE-U52Ki/PR627Ki/ MF-527Ki/A1P2112/X1529Ki/MF529Ki/ Q59FKi/EF565Ki/EV-F60Ki/M459Ki/ BS-429Ki/H6543Ki/E356DKi/HE-806Ki/ GM526Ki/H6547BDKi/VH-426Ki/ H6543Ki+/H6547BDK+/E356Di/ HE-806i/GM526i/A1P2201 Uživatelská příručka

> Copyright © 2021. Acer Incorporated. Všechna práva vyhrazena.

Projektor Acer – uživatelská příručka Původní vydání: 08/2021 Změny měly být provedeny pravidelně k informování v této publikaci bez nutnosti potvrzení jinou osobou z každé revize nebo změny. Tyto změny budou zahrnuty v novém vydání tohoto manuálu nebo doplňkových dokumentů a publikací. Tato společnost nevytváří námitky nebo záruky, buď vyjadřených nebo zahrnutých, respektuje obsah a výslovně popírá nejednoznačné neshody v obchodovatelnosti nebo kondice pro zvláštní účel.

Zaznamenejte číslo modelu, datum nákupu, uvedené informace v prostoru pod. Sériové číslo a číslo modelu je zaznamenáno na štítku připevněném k vašemu počítači. Veškerá korespondence vztahující se k vaší jednotce by měla obsahovat sériové číslo a číslo modelu.

Žádná část této publikace by neměla být reprodukována, uležana ve vyhledávačích informací nebo přenesena v nějaké formě nebo prostředky elektronicky, mechanicky, fotokopírována, zaznamenána a podbně, bez jasného písemného svolení Acer Incorporated.

Projektor Acer

Datum zakoupení:

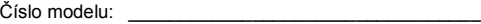

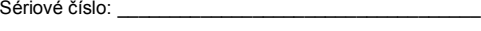

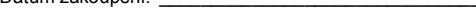

Zakoupení:

Acer a logo Acer jsou registrované ochranné známky společnosti Acer Incorporated. Názvy ostatních společností nebo ochranné známky jsou v tomto dokumentu použity pouze pro identifikační účely a jsou majetkem příslušných společností.

Výrazy HDMI, HDMI High-Definition Multimedia Interface, vizuální podoba HDMI a loga HDMI jsou ochranné známky nebo registrované ochranné známky společnosti HDMI Licensing Administrator, Inc.

# <span id="page-2-0"></span>**Informace pro vaši bezpečnost a pohodlí**

Pečlivě si přečtěte tyto pokyny. Uschovejte tento dokument pro budoucí použití. Dodržujte veškerá varování a pokyny uvedené na tomto výrobku.

### Vypnutí zařízení před čištěním

Před čištěním odpojte zařízení z elektrické zásuvky. Nepoužívejte tekuté ani aerosolové čističe. K čištění použijte vlhký hadřík.

### Upozornění pro zástrčku jako odpojovací prvek

Při připojování a odpojování přívodu externího zdroje napájení dodržujte následující pokyny:

- **•** Zdroj napájení nainstalujte před připojením napájecího kabelu do elektrické zásuvky.
- **•** Před odpojením zdroje napájení od projektoru odpojte napájení kabel.
- **•** Pokud má systém více zdrojů napájení, odpojte systém od proudu odpojením všech napájecích kabelů ode všech zdrojů napájení.

### Upozornění na dostupnost

Elektrická zásuvka, do které připojujete napájecí kabel, musí být snadno dostupná a musí se nacházet co nejblíže obsluhy zařízení. Je-li třeba odpojit zařízení od napájení, odpojte napájecí kabel z elektrické zásuvky.

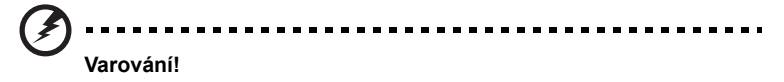

- **•** Toto zařízení nepoužívejte v blízkosti vody.
- **•** Neumíst'ujte zařízení na nestabilní vozíky, stojany nebo stoly. V případě pádu může dojít k vážnému poškození.
- **•** Větrací štěrbiny a otvory zajišt'ují spolehlivý provoz zařízení a chrání jej před přehřátím. Tyto otvory nesmí být zakryty ani jinak omezeny. Při umístění zařízení na postel, pohovku, polštář nebo jiný měkký povrch nesmí být větrací otvory nikdy zablokované.

Toto zařízení nesmí být v žádném případě umístěno poblíž radiátoru nebo jiného tepelného zdroje a ani nesmí být použito jako vestavěná aplikace, aniž by byla zajištěno dostatečné větrání.

**•** Nikdy nezasunujte žádné předměty do otvorů v plášti zařízení. Může se jednat o součásti pod vysokým napětím nebo o uzemňovací vývody. Při kontaktu hrozí nebezpečí požáru nebo úrazu elektrickým proudem. Zabraňte potřísnění nebo vniknutí tekutiny do zařízení.

- **•** Aby se zabránilo poškození vnitřních součástí a úniku elektrolytu z baterie, neumíst'ujte zařízení na vibrující povrch.
- **•** Toto zařízení zásadně nepoužívejte při sportování, cvičení nebo v jiném vibračním prostředí, které pravděpodobně způsobí neočekávaný zkrat nebo poškození rotačních zařízení, lampy.

### Používání elektrické energie

- **•** Toto zařízení musí být napájeno typem napájení uvedeným na štítku s označením. Pokud si nejste jistí, jaký typ napájení máte k dispozici, obrat'te se na prodejce nebo na místního dodavatele elektrické energie.
- **•** Nepokládejte nic na napájecí kabel. Umístěte zařízení tak, aby nikdo na napájecí kabel nestoupal.
- **•** Používáte-li při napájení zařízení prodlužovací kabel, nesmí jmenovitá proudová kapacita napájeného zařízení překračovat jmenovitou proudovou kapacitu prodlužovacího kabelu. Celková jmenovitá kapacita všech zařízení připojených k jedné elektrické zásuvce nesmí překročit kapacitu pojistky.
- **•** Nepřetěžujte elektrický přívod, prodlužovací kabel nebo zásuvku připojením příliš mnoha spotřebičů. Celková zátěž systému nesmí přesáhnout 80 % kapacity příslušné větve napájecího obvodu. V případě použití prodlužovacích kabelů nesmí zátěž přesáhnout 80% vstupního výkonu prodlužovacího kabelu.
- **•** Napájecí adaptér tohoto zařízení je vybaven 3žilovou uzemněnou zástrčkou. Tuto zástrčku lze připojit pouze do uzemněné elektrické zásuvky. Před zasunutím zásuvky napájecího adaptíru zkontrolujte, zda je elektrická zásuvka řádně uzemněna. Nepřipojujte zástrčku do neuzemněné elektrické zásuvky. Podrobné informace vám poskytne odborný elektrikář.

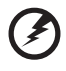

**Varování! Uzemňovací kolík představuje bezpečnostní prvek. Používání elektrické zásuvky, která není řádně uzemněná, může způsobit úraz elektrickým proudem nebo zranění.**

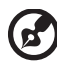

**Poznámka: Uzemňovací kolík poskytuje rovněž dobrou ochranu před nečekaným šumem tvořeným okolními elektrickými zařízeními, který může omezovat provoz tohoto zařízení.**

. . . . . . . . . . . . . . .

**•** Toto zařízení používejte pouze s dodaným napájecím kabelem. Je-li třeba napájecí kabel vyměnit, musí nový elektrický kabel splňovat následující podmínky: odpojitelný kabel uvedený v UL/certifikovaný CSA, se schváleným VDE nebo podobný, maximální délka 4,5 m (14,76 stop).

### Servis zařízení

Nepokoušejte se provádět sami opravy tohoto zařízení. Při otevření nebo odejmutí krytů hrozí nebezpečí kontaktu se součástmi pod vysokým napětím nebo jiná nebezpečí. Veškeré opravy může provádět pouze kvalifikovaný servis.

V následujících případech odpojte zařízení ze zásuvky a požádejte kvalifikovaného servisního technika o odbornou opravu:

- **•** napájecí kabel je poškozený nebo polámaný
- **•** do zařízení vnikla tekutina
- **•** zařízení bylo vystaveno dešti nebo vodě
- **•** došlo k pádu zařízení nebo k poškození skříně
- **•** výkon zařízení se znatelně změnil a je třeba provést opravu
- **•** při dodržení pokynů pro používání zařízení nefunguje normálně

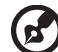

**Poznámka: Používejte pouze ovládací prvky uvedené v uživatelské příručce. Nesprávné používání ostatních ovládacích prvků může způsobit poškození takového rozsahu, že bývá pro obnovení normálního fungování zařízení často zapotřebí rozsáhlé opravy kvalifikovaným technikem.**

.................................

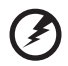

---------------------------------

**Varování! Z bezpečnostních důvodů při přidávání nebo výměně komponent nepoužívejte nekompatibilní součásti. Poraďte se s prodejcem o možnostech nákupu.**

Toto zařízení a jeho doplňky mohou obsahovat drobné díly. Uchovávejte je mimo dosah malých dětí.

### Další bezpečnostní informace

**•** Nehleďte do objektivu projektoru, když lampa svítí. Jas může poškodit zrak.

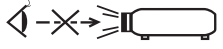

RG2 IEC 62471-5:2015

- **•** Nejdříve zapněte projektor a potom zdroje signálu.
- **•** Neumísujte zařízení v následujících prostředích:
	- **•** Špatně větraný nebo omezený prostor. Je nezbytné, aby byl mezi projektorem a stěnami volný prostor alespoň 50 cm a aby bylo zajištěno proudění vzduchu okolo projektoru.
	- **•** Místa, na kterých se může prudce zvýšit teplota, například v automobilu se zavřenými okénky.
	- **•** Místa s nadměrnou vlhkostí, prachem nebo cigaretovým dýmem mohou znečišt'ovat optické součásti, zkracovat životnost a ztmavovat obraz.
	- **•** Místa v blízkosti alarmů.
	- **•** Místa s okolní teplotou nad 40°C/104°F. V takovém prostředí mohou ventilátory pracovat v pohotovostním režimu.
	- **•** Místa o nadmořské výšce nad 10 000 stop.
- **•** Pokud s projektorem není něco v pořádku, ihned jej odpojte. Nepoužívejte projektor, ze kterého vychází kouř, zvláštní zvuk nebo zápach. Může dojít k požáru nebo úrazu elektrickým proudem. V takovém případě okamžitě projektor odpojte a kontaktujte prodejce.
- **•** Používejte toto zařízení tak, aby se zabránilo jeho poškození nebo pádu. V takovém případě požádejte prodejce o kontrolu.
- **•** Nezaměřujte objektiv do slunce. Může dojít k požáru.
- **•** Po vypnutí projektoru zajistěte, aby projektor nebyl odpojen od napájení, dokud nedokončí cyklus chlazení.
- **•** Nevypínejte náhle hlavní vypínač ani neodpojujte projektor během provozu. Optimální je po vypnutí hlavního napájení vyčkat, až se vypne ventilátor.
- **•** Nedotýkejte se mřížky výstupu vzduchu a dolní desky, které se zahřívají.
- **•** Pravidelně čistěte vzduchový filtr (je-li k dispozici). Když jsou filtr nebo větrací otvory ucpané prachem nebo nečistotami, může se zvýšit vnitřní teplota a způsobit poškození.
- **•** Nehleďte do mřížky výstupu vzduchu během provozu projektoru. Mohlo by dojít ke zranění očí.
- **•** Když je projektor zapnutý, vždy otevřete závěrku objektivu nebo sejměte krytku objektivu.
- **•** Když je projektor v provozu, neblokujte objektiv projektoru žádným předmětem, protože by mohlo dojít k zahřátí objektu, jeho deformaci či dokonce ke vzniku požáru. Chcete-li dočasně vypnout lampu, stiskněte tlačítko HIDE na dálkovém ovladači.
- **•** Nepoužívejte lampu s prošlou životností. V ojedinělých případech by mohlo dojít k jejímu prasknutí.
- **•** Pokud potřebujete vyměnit lampu, obrat'te se na místního prodejce nebo na servisní středisko Acer.
- **•** Zařízení samo detekuje životnost lampy. Až se zobrazí varovná zpráva, že je potřeba vyměnit lampu, obrat'te se na místního prodejce nebo na servisní středisko Acer.
- **•** Nepokoušejte se tento projektor demontovat. Uvnitř zařízení se nacházejí vysoká napětí, která vás mohou zranit.
- **•** Neumíst'ujte projektor do svislé polohy na jeho zadní část. Mohlo by dojít k převrácení projektoru, zranění nebo poškození.
- **•** Toto zařízení lze použít k zobrazení obráceného obrazu pro stropní instalaci. Pro stropní instalaci tohoto projektoru používejte pouze sadu pro stropní instalaci Acer a zajistěte její bezpečnou montáž.
- **•** Projektor musí být umístěn pouze vodorovně na stole nebo ve stropním držáku. Úhel jeho náklonu nesmí přesahovat 6 stupňů. V opačném případě se zásadně zkracuje životnost lampy nebo může dojít k selhání přístroje se závažným bezpečnostním rizikem.

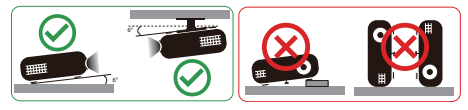

### Upozornění pro poslech

V zájmu ochrany sluchu dodržujte následující pokyny.

- **•** Hlasitost zvyšujte postupně na úroveň, na které slyšíte čistě a pohodlně.
- **•** Po přizpůsobení vašeho sluchu již hlasitost nezvyšujte.
- **•** Neposlouchejte dlouhodobě hlasitou hudbu.
- **•** Nepřehlušujte hlučné okolí zvýšením hlasitosti.
- **•** Pokud neslyšíte osoby, které hovoří blízko vás, snižte hlasitost.

### Pokyny pro likvidaci

Toto elektronické zařízení nelikvidujte společně s komunálním odpadem. Použité zařízení recyklujte, aby se minimalizovalo znečištění a zajistila maximální ochrana životního prostředí. Další informace o Směrnici pro likvidaci použitého elektrického a elektronického vybavení (WEEE) viz

#### **http://www.acer-group.com/public/Sustainability/index.htm**

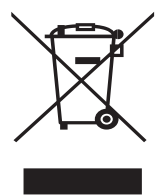

### Upozornění ohledně rtuti

Pro projektory nebo elektronické výrobky, které obsahují monitor nebo displej LCD/ CRT:

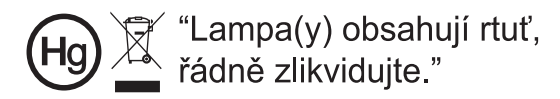

Lampy v tomto zařízení obsahují rtut' a musí být zlikvidovány podle vyhlášek platných v příslušné zemi nebo oblasti. Další informace poskytuje organizace Electronic Industries Alliance na webu www.eiae.org. Konkrétní informace o likvidaci lamp viz **www.lamprecycle.org**

# <span id="page-7-0"></span>viii **Úvodem**

# <span id="page-7-1"></span>**Poznámky k používání**

Co máte dělat:

- **•** Před čištěním zařízení vypněte.
- **•** Pláš zařízení čistěte měkkým hadříkem navlhčeným v mírném čistící prostředku.
- **•** Nebudete-li zařízení delší dobu používat, odpojte zástrčku napájecího kabelu z elektrické zásuvky.

Co nemáte dělat:

- **•** Neblokujte větrací štěrbiny a otvory zařízení.
- **•** Zařízení nečistěte abrazivními čistícími prostředky, vosky nebo rozpouštědly.
- **•** Nepoužívejte zařízení v následujících podmínkách:
	- **•** V extrémně teplém, studeném nebo vlhkém prostředí.
	- **•** Na místech s vysokou koncentrací prachu a nečistot.
	- **•** V blízkosti zařízení, která vytvářejí silné magnetické pole.
	- **•** Na přímém slunečním světle.

# <span id="page-7-2"></span>**Zásady**

Dodržujte veškerá varování, zásady a pokyny pro údržbu uvedené v této uživatelské příručce pro zajištění co nejdelší životnosti tohoto zařízení.

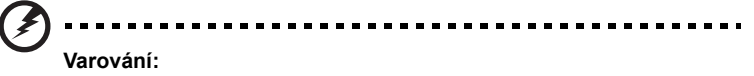

- **•** Nehleďte do objektivu projektoru, když lampa svítí. Jasné světlo může poškodit zrak.
- **•** Aby se zabránilo nebezpečí požáru nebo úrazu elektrickým proudem, nevystavujte toto zařízení dešti nebo vlhkosti.
- **•** Toto zařízení neotevírejte ani nedemontujte hrozí nebezpečí úrazu elektrickým proudem.
- **•** Zařízení samo detekuje životnost lampy. Až se zobrazí varovná zpráva, že je potřeba vyměnit lampu, obrat'te se na místního prodejce nebo na servisní středisko Acer.
- **•** Po vypnutí lampy zajistěte, aby projektor nebyl odpojen od napájení, dokud nedokončí cyklus chlazení.
- **•** Nejdříve zapněte projektor a potom zdroje signálu.
- **•** Během provozu projektoru nenasazujte víčko na objektiv.
- **•** Když lampa dosáhne konce sví životnosti, shoří, přičemž může být slyšet praskavý zvuk. V takovém případě nebude možné projektor znovu zapnout, dokud nebude vyměněn modul lampy. Pokud chcete vyměnit lampu, kontaktujte místního prodejce nebo servisní středisko Acer.

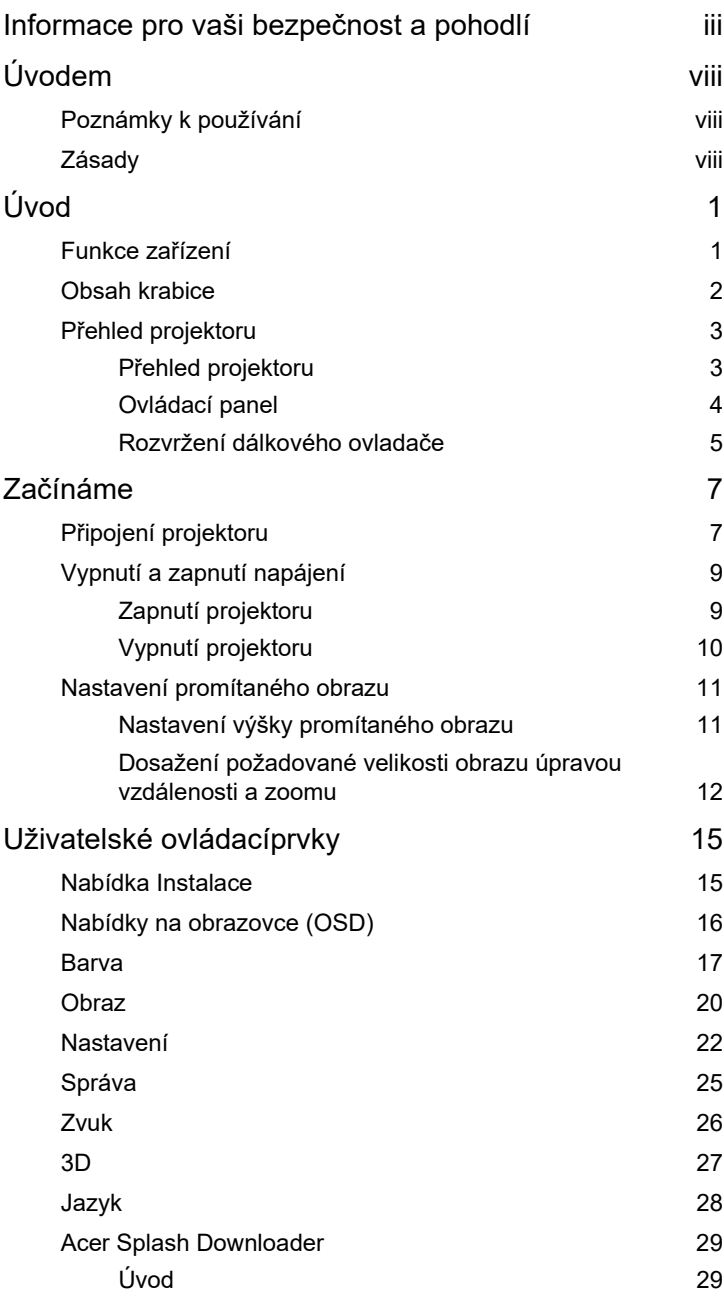

Obsah

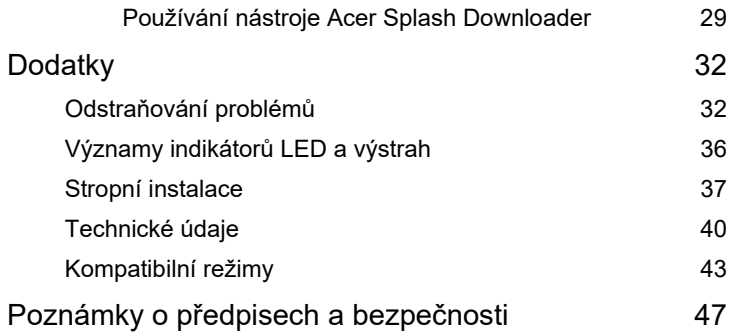

# <span id="page-10-0"></span>**Úvod**

# <span id="page-10-1"></span>**Funkce zařízení**

Toto zařízení je jednočipový projektor DLP®. Mezi skvělé funkce, které toto zařízení nabízí, patří:

- **•** Technologie DLP®
- **•** Umožňuje projekci 3D obsahu pomocí technologie DLP Link: Podpora Blu-Ray 3D
- **•** Jedno stisknutí tlačítka "3D" na dálkovém ovladači umožňuje rychlý a snadný přístup k 3D funkcím
- **•** Technologie Acer ColorBoost Technology zajišt'uje opravdové přírodní barvy pro sytý a živý obraz
- **•** Vysoký jas a kontrastní poměr
- **•** Různé zobrazovací režimy umožňují optimální výkon za jakýchkoli podmínek
- **•** Kompatibilní s režimy NTSC / PAL / SECAM a podpora režimu HDTV (720p, 1080i, 1080p)
- **•** Ekonomický režim (ECO) a režim EcoPro s nižší spotřebou prodlužují životnost lampy
- **•** Dynamická černá / ExtremeEco jsou funkce pomáhající snížit spotřebu lampy a prodloužit její životnost
	- Dynamická černá: Jestliže zapnete projektor, je dynamicky upravována spotřeba lampy podle jasu promítaného obrazu. Když jsou promítány tmavší obrazy, spotřeba bude snížena a kontrast obrazu bude zvýšen.
	- ExtremeEco: Projektor sníží spotřebu lampy na 70%, pokud není k dispozici signál 15 minut.
- **•** Technologie Acer EcoProjection Technology přináší inteligentní přístup k řízení spotřeby a fyzické vylepšení účinnosti.
- **•** Pokročilá korekce trapézového zkreslení pomáhá optimalizovat prezentace
- **•** Vícejazyčná nabídka OSD
- **•** Projekční objektiv s ručním ostřením/zoomem
- **•** 0,8 2X digitální zoom a funkce posouvání
- **•** Kompatibilní s operačními systémy Microsoft® Windows® 2000, XP, 7, 8, 8.1, 10, Vista®, Macintosh OS, Chrome OS
- **•** Je podporována funkce CEC (Consumer Electronics Control)
- **•** Je podporována funkce LumiSense
- **•** Podpora funkce BluelightShield
- **•** Funkce Nízké zpoždění vstupu pomáhá snižovat vstupní prodlevu displeje
- **•** Podpora 1080p 120 Hz
- **•** Widget Acer Display je podporován
- **•** Kompatibilní s Acer Splash Downloader
- **•** Funkce Digitální oddálení (instal.) a Posun obrazu umožňují posunout promítaný obraz ve směru, který zvolíte

# Čeština

## <span id="page-11-0"></span>**Obsah krabice**

Tento projekto je dodáván se všemi položkami uvedenými níže. Zkontrolujte, zda je vaše zařízení kompletní. Pokud některá položka chybí, ihned kontaktujte prodejce.

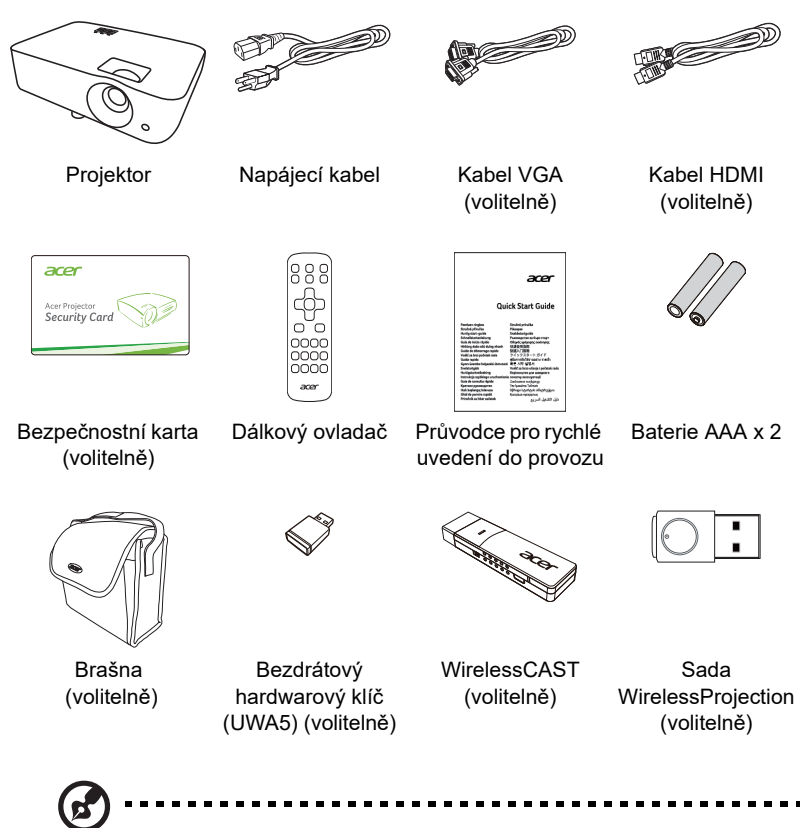

**Poznámka:** V jednotlivých regionech se obsah balení může lišit.

### <span id="page-12-1"></span><span id="page-12-0"></span>**Přehled projektoru**

Přední/horní strana

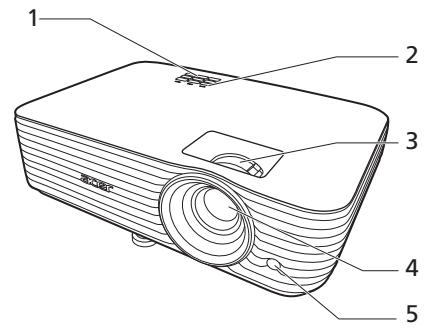

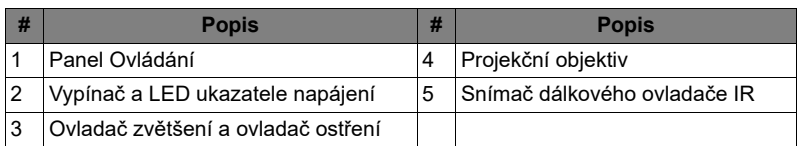

### Zadní strana

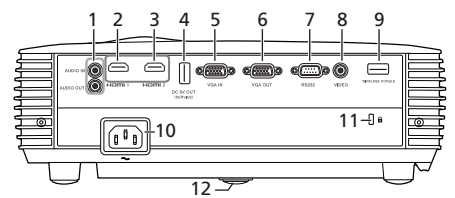

Poznámka: Rozhraní konektoru závisí na specifikacích modelu.

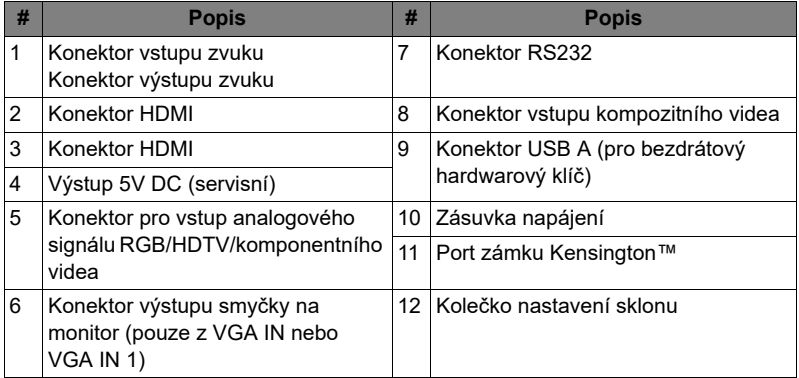

# <span id="page-13-0"></span>**Ovládací panel**

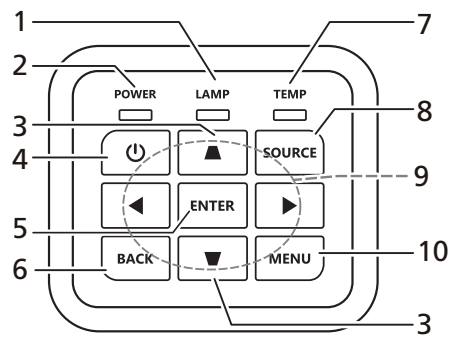

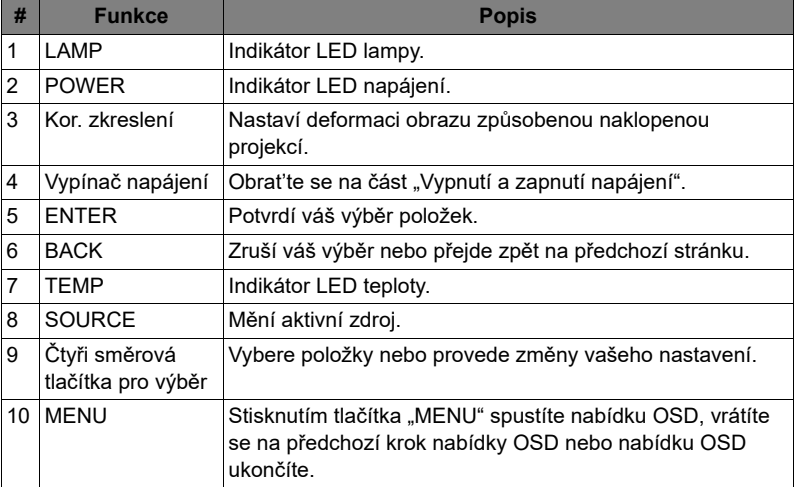

### <span id="page-14-0"></span>**Rozvržení dálkového ovladače**

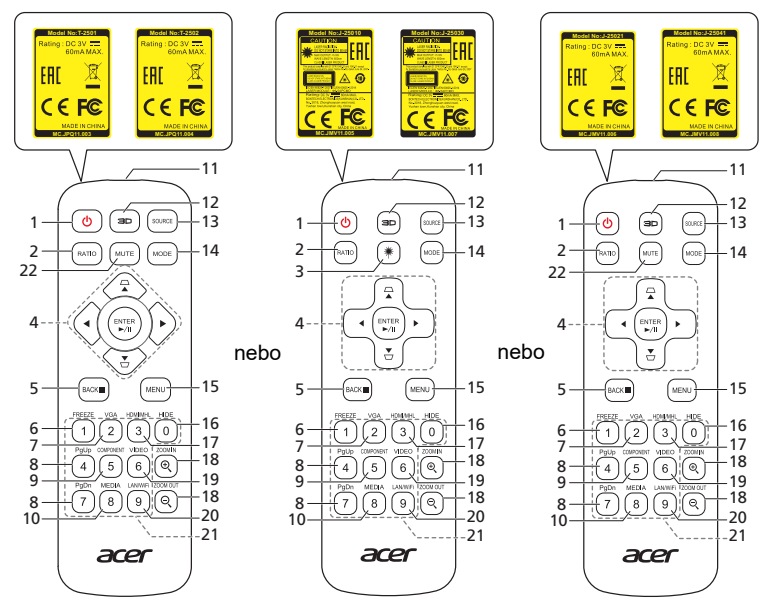

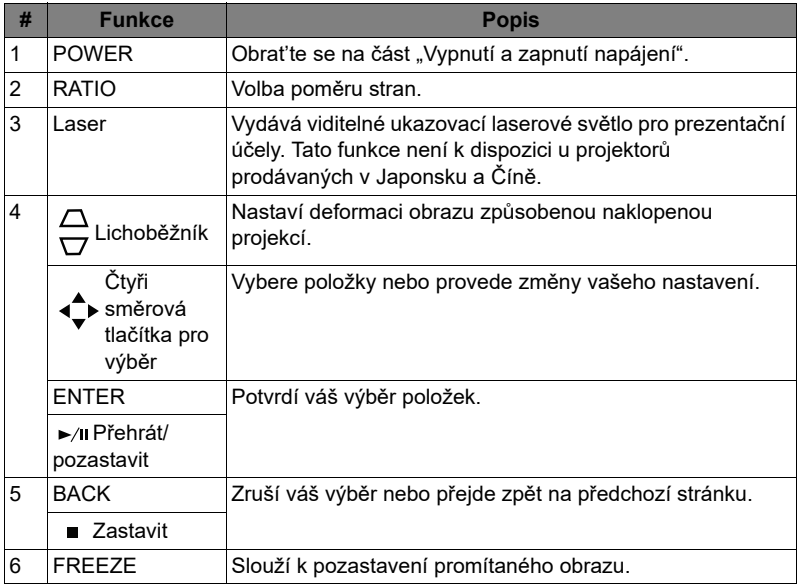

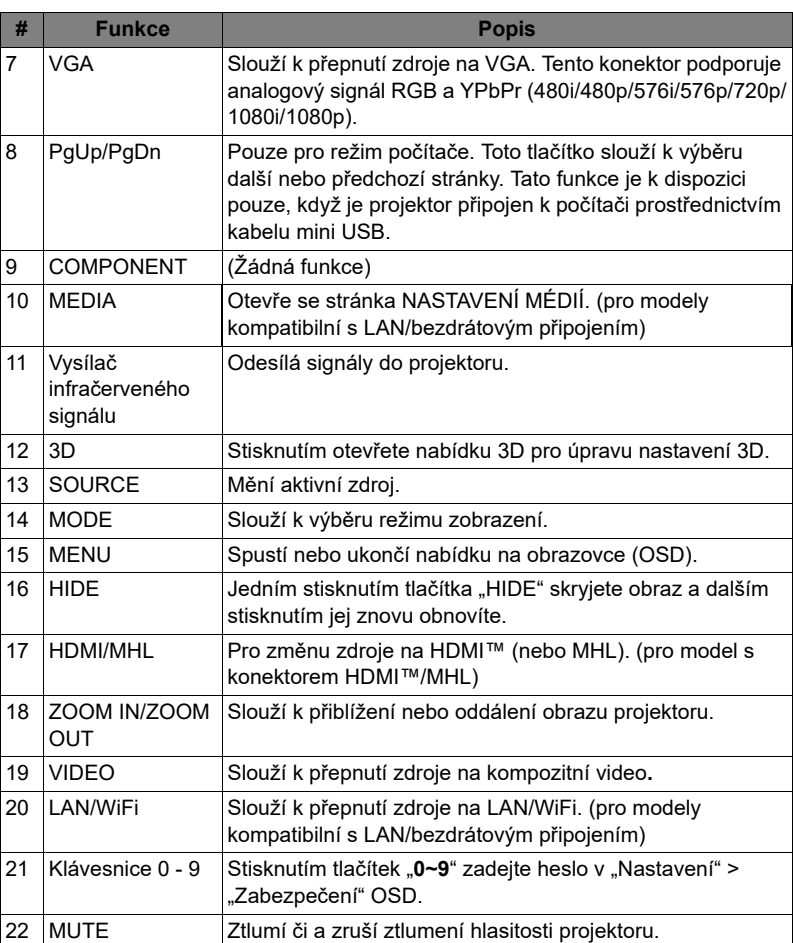

# <span id="page-16-2"></span><span id="page-16-0"></span>**Začínáme**

# <span id="page-16-1"></span>**Připojení projektoru**

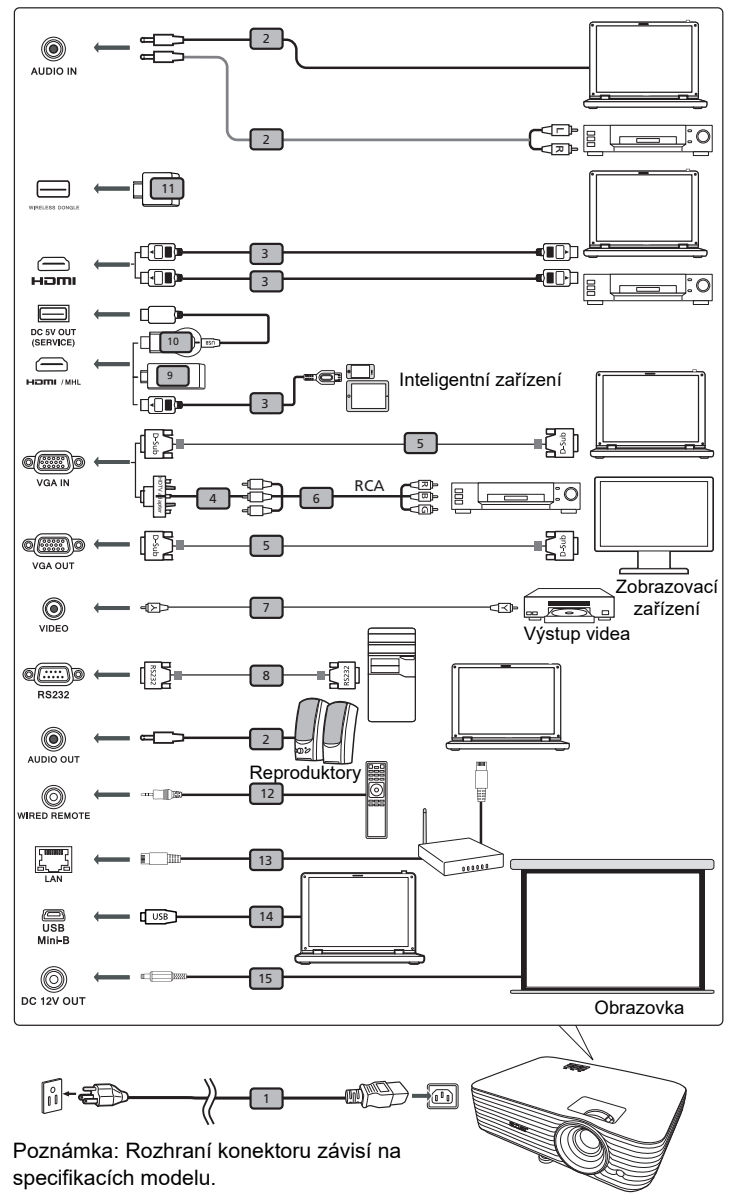

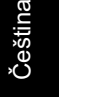

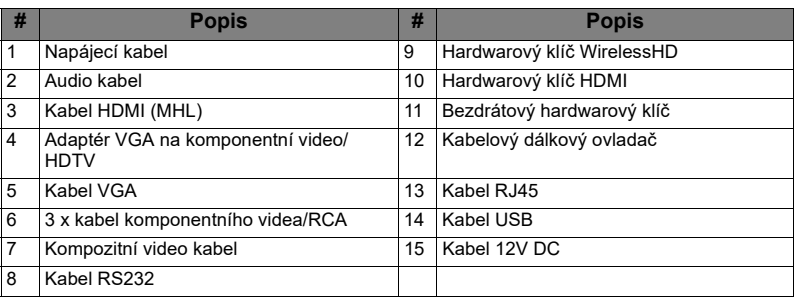

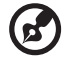

. .

**Poznámka:** Aby byla zajištěna dobrá spolupráce projektoru a počítače, musí být časování režimu zobrazení kompatibilní s projektorem.

**Poznámka:** Některá chytrá zařízení vyžadují převodník (dodaný výrobcem takového chytrého zařízení) pro povolení funkce MHL. **Poznámka:** Kompatibilní hardwarové klíče HDMI/MHL: MWA3, HWA1, Chromecast<sup>™</sup>.

# <span id="page-18-2"></span><span id="page-18-0"></span>**Vypnutí a zapnutí napájení**

### <span id="page-18-1"></span>**Zapnutí projektoru**

- 1 Řádně připojte napájecí kabel a kabel signálu. Indikátor napájení začne blikat červeně.
- 2 Zapněte projektor stisknutím (1) (POWER) na ovládacím panelu nebo dálkovém ovládání a LED ukazatele napájení se rozsvítí modře.
- 3 Zapněte zdroj (počítač, notebook, videopřehrávač atd.). Projektor automaticky rozpozná zdroj (když projektor zapnete poprvé nebo funkce Výběr zdroje function je nastavena na "Auto").
	- Jestliže se zobrazí zpráva "Žádný signál", zkontrolujte, zda jsou řádně připojené kabely signálu.
	- Pokud připojujete současně více zdrojů, použijte "SOURCE" na ovládacím panelu nebo dálkovém ovládání, nebo tlačítko přímého zdroje na dálkovém ovládání pro přepnutí mezi vstupy.

## <span id="page-19-0"></span>**Vypnutí projektoru**

- 1 Vypněte projektor stisknutím vypínače. Zobrazí se tato zpráva: **"Please press the power button again to complete the shutdown process. (Vypnutí dokončíte dalším stisknutím vypínače.)"** Znovu stiskněte vypínač.
- 2 LED indikátor napájení začne svítit červeně, což označuje pohotovostní režim.
- 3 Nyní můžete bezpečně odpojit napájecí kabel.

### Když je vybráno Rychle obnovit:

- 1 Po vypnutí projektoru začne indikátor LED napájení svítit ČERVENĚ a rychle blikat a ventilátor(y) poběží přibližně 2 minuty, aby se zajistilo řádné chlazení systému.
- 2 Dokud je připojen napájecí kabel, můžete stisknutím vypínače během 2minutového procesu vypínání kdykoli projektor ihned znovu zapnout.
- 3 Po dokončení chlazení systému indikátor LED napájení přestane blikat a začne svítit červeně, což označuje pohotovostní režim.
- 4 Nyní můžete bezpečně odpojit napájecí kabel.

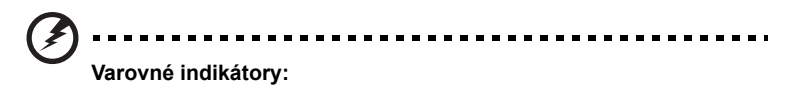

- **"Projector Overheated. Lamp will automatically turn off soon. (Projektor je přehřátý. Lampa se brzy automaticky vypne.)"** Tato zobrazená zpráva informuje, že projektor je přehřátý. Lampa automaticky zhasne, projektor se automaticky vypne a indikátor LED teploty začne svítit červeně. Kontaktujte nejbližšího prodejce nebo servisní středisko.
- **"Fan failed. Lamp will automatically turn off soon. (Selhání ventilátoru. Lampa se brzy automaticky vypne.)"** Tato zobrazená zpráva informuje, že nefunguje ventilátor. Lampa automaticky zhasne, projektor se automaticky vypne a indikátor LED teploty bude blikat. Kontaktujte nejbližšího prodejce nebo servisní středisko.

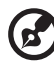

#### 

**Poznámka:** Kdykoli se projektor automaticky vypne a indikátor LED lampy začne svítit červeně, kontaktujte nejbližšího prodejce nebo servisní středisko.

# <span id="page-20-0"></span>**Nastavení promítaného obrazu**

### <span id="page-20-1"></span>**Nastavení výšky promítaného obrazu**

Tento projektor je vybaven dvěma nohami stavítka pro nastavení výšky obrazu.

#### Zvýšení obrazu:

1 Pomocí předního kolečka nastavení náklonu zvyšte obraz do požadovaného úhlu výšky.

#### Snížení obrazu:

1 Pomocí předního kolečka nastavení náklonu snižte obraz do požadovaného úhlu výšky.

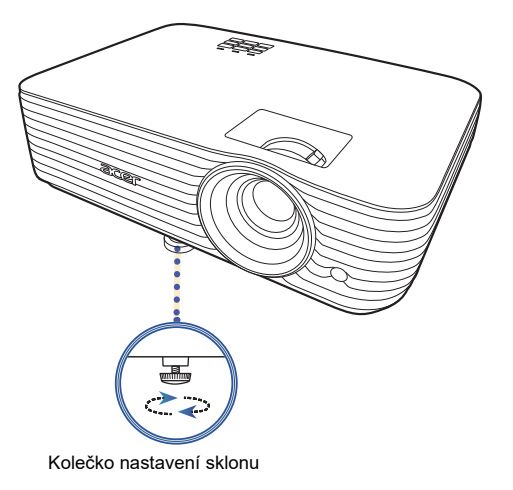

### <span id="page-21-1"></span><span id="page-21-0"></span>**Dosažení požadované velikosti obrazu úpravou vzdálenosti a zoomu**

V následující tabulce jsou uvedeny možnosti dosažení požadované velikosti obrazu úpravou polohy nebo nastavením ovladače zoomu.

**•** Rozlišení: 1080p, Poměr zoomu: 1,3x

Aby bylo dosaženo velikosti obrazu 70", umístěte projektor ve vzdálenosti 1,7 m a 2,3 m od plátna a nastavte příslušný stupeň přiblížení.

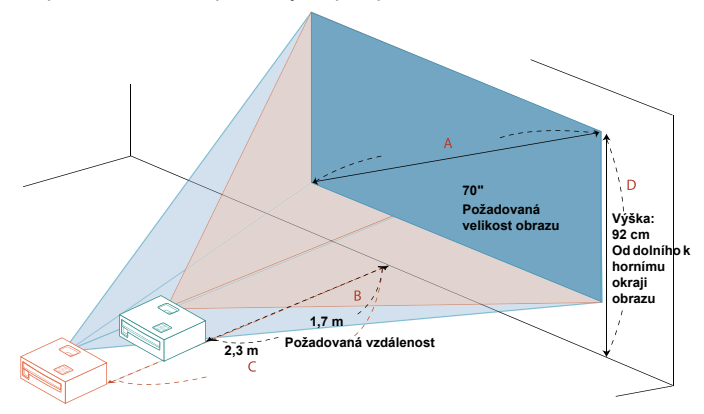

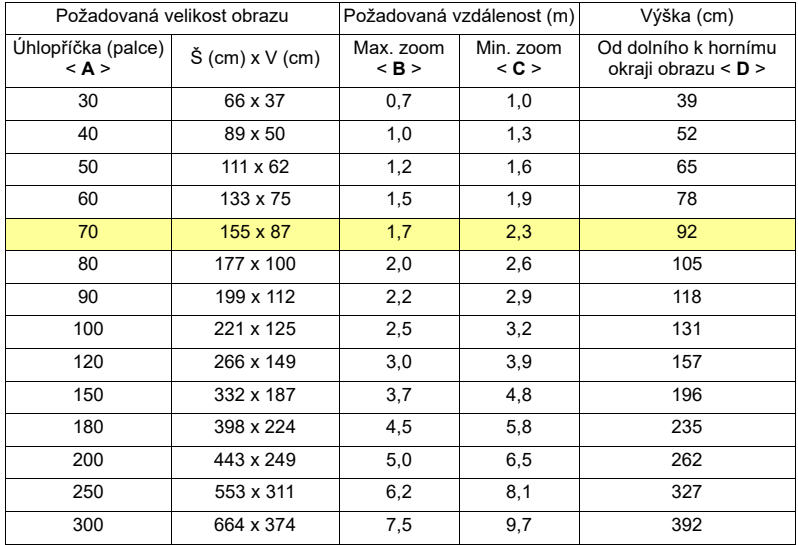

Aby bylo dosaženo velikosti obrazu 70", umístěte projektor ve vzdálenosti 2,3 m a 2,6 m od plátna a nastavte příslušný stupeň přiblížení.

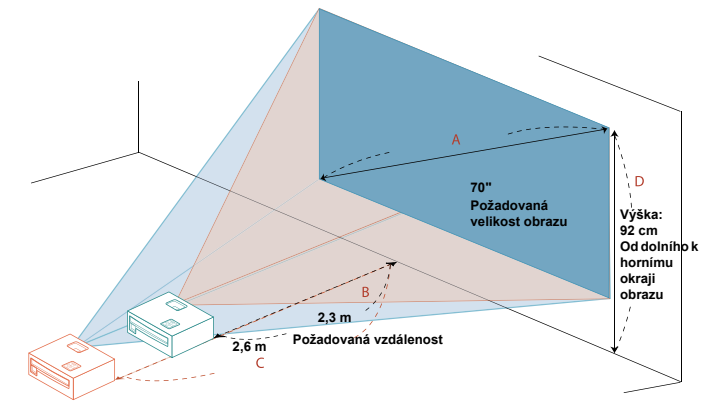

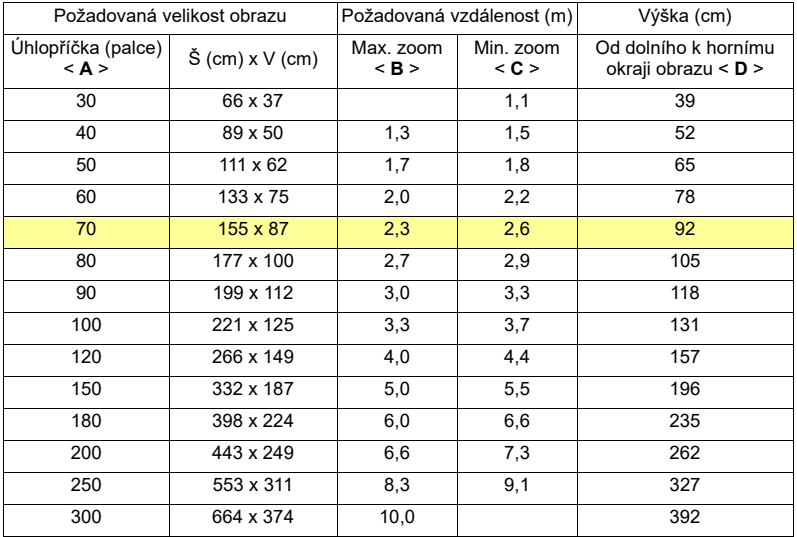

#### **•** Rozlišení: WUXGA, Poměr zoomu: 1,3x

Aby bylo dosaženo velikosti obrazu 70", umístěte projektor ve vzdálenosti 1,7 m a 2,2 m od plátna a nastavte příslušný stupeň přiblížení.

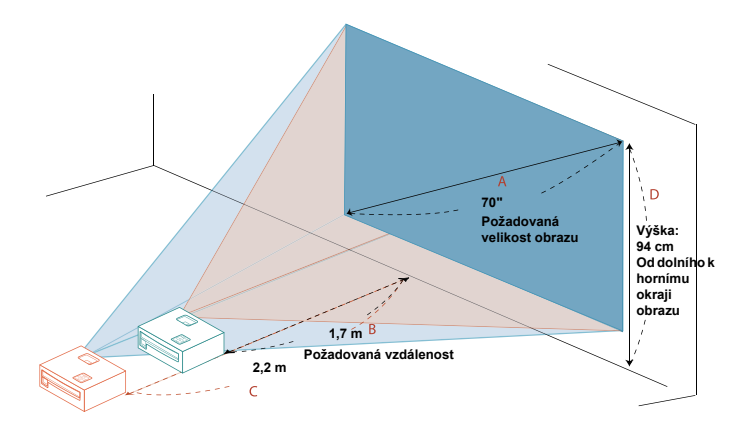

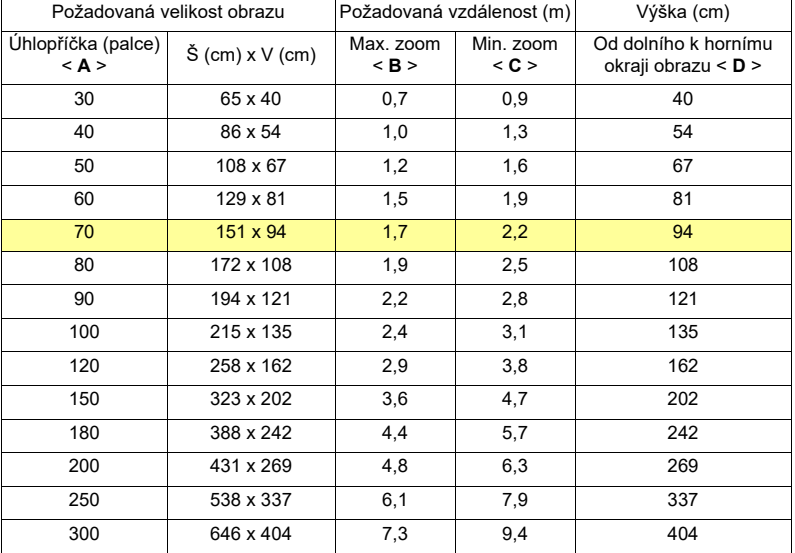

# <span id="page-24-0"></span>**Uživatelské ovládacíprvky**

# <span id="page-24-1"></span>**Nabídka Instalace**

Nabídka Instalace poskytuje nabídku OSD (Onscreen Display) pro instalaci a údržbu projektoru. Použijte OSD, pouze pokud se na obrazovce zobrazí zpráva "Žádný signál" nebo když projektor hledá vstupní signál.

- 1 Zapněte projektor stisknutím tlačítka  $(1)$  (NAPÁJENÍ) na ovládacím panelu nebo na dálkovém ovladači.
- 2 Stiskněte tlačítko "MENU" na ovládacím panelu nebo na dálkovém ovladači pro spuštění OSD pro instalaci a údržbu projektoru.

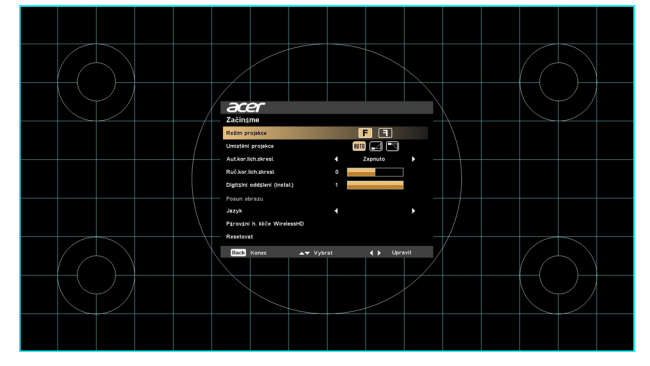

3 Vzor na pozadí působí jako vodítko pro úpravu kalibrace a nastavení zarovnání, jako je velikost a vzdálenost obrazovky, zaostření a další.

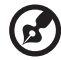

**Poznámka**: Snímek obrazovky OSD je pouze pro reference a může se lišit od aktuálního zobrazení.

4 Instalační nabídka obsahuje několik voleb.

Pomocí tlačítek šipka nahoru a dolů vyberte určitou možnost, pomocí tlačítek šipka vlevo a vpravo upravte nastavení vybrané možnosti a pomocí tlačítka šipka vpravo otevřete podnabídku pro nastavení funkce. Po opuštění nabídky se nová nastavení automaticky uloží.

5 Pokud kdykoli stisknete "MENU", nabídku ukončíte a vrátíte se na úvodní obrazovku Acer.

# <span id="page-25-0"></span>**Nabídky na obrazovce (OSD)**

Projektor má mnohojazyčné nabídky na obrazovce (OSD), které vám umožňují upravovat obraz a měnit různá nastavení.

### **Používání nabídek OSD**

- Pro otevření nabídky OSD stiskněte "MENU" na ovládacím panelu nebo na dálkovém ovládání.
- Až se OSD zobrazí, pomocí ▲ ▼ vyberte položku v hlavní nabídce. Po výběru požadované položky v hlavní nabídce stiskněte ▶ pro vstup do podnabídky a možnost nastavení funkce.
- Pomoucí **▲ ▼** vyberte požadovanou položku a upravte nastavení pomocí
	- $\blacklozenge$ .
- **•** V podnabídce vyberte další položku, kterou chcete upravit, a upravte ji podle popisu výše.
- **•** Pokud na ovládacím panelu nebo na dálkovém ovladači stisknete "MENU", obrazovka se vrátí do hlavní nabídky.
- Pro ukončení nabídky OSD znovu stiskněte "MENU" na ovládacím panelu nebo na dálkovém ovládání. Nabídka se zavře a projektor automaticky uloží nová nastavení.

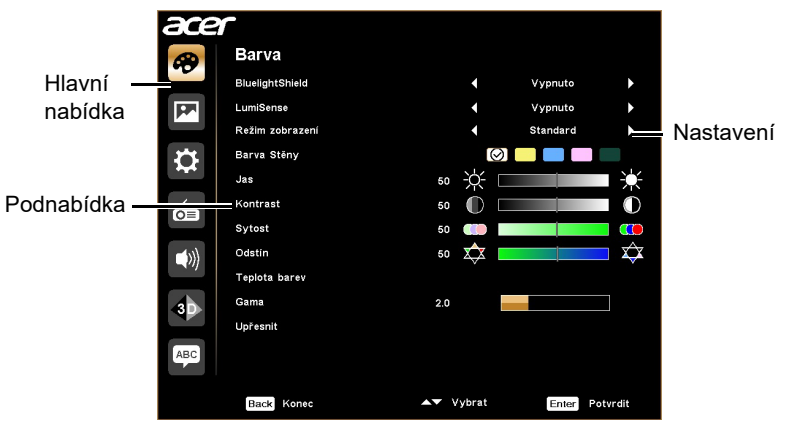

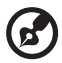

**Poznámka**: Některá z následujících nastavení OSD nemusí být k dispozici. Viz prosím aktuální OSD vašeho projektoru.

### <span id="page-26-0"></span>**Barva**

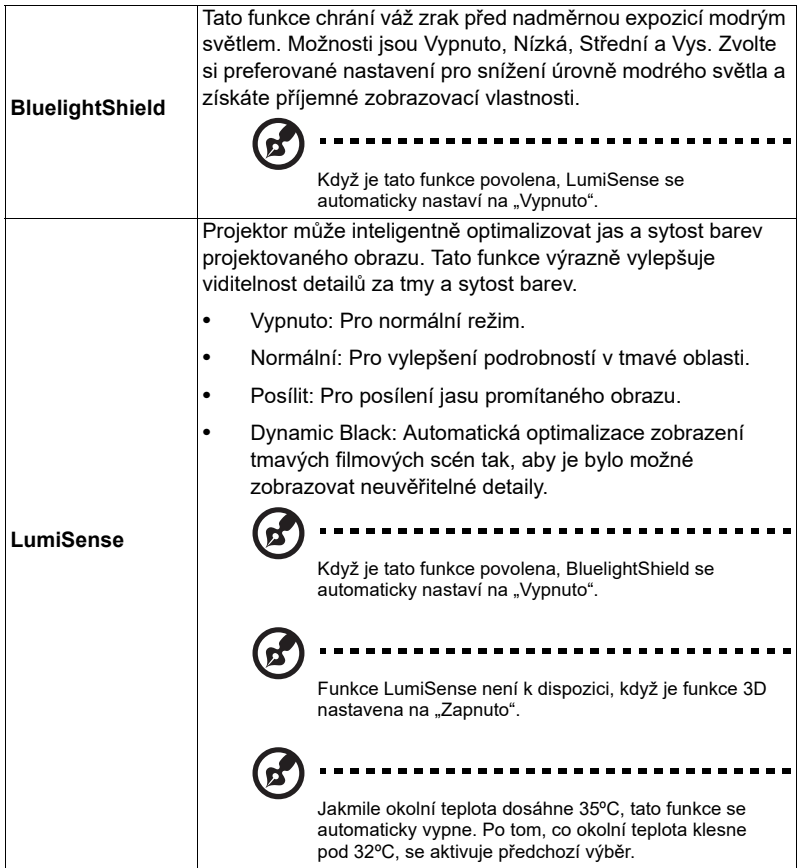

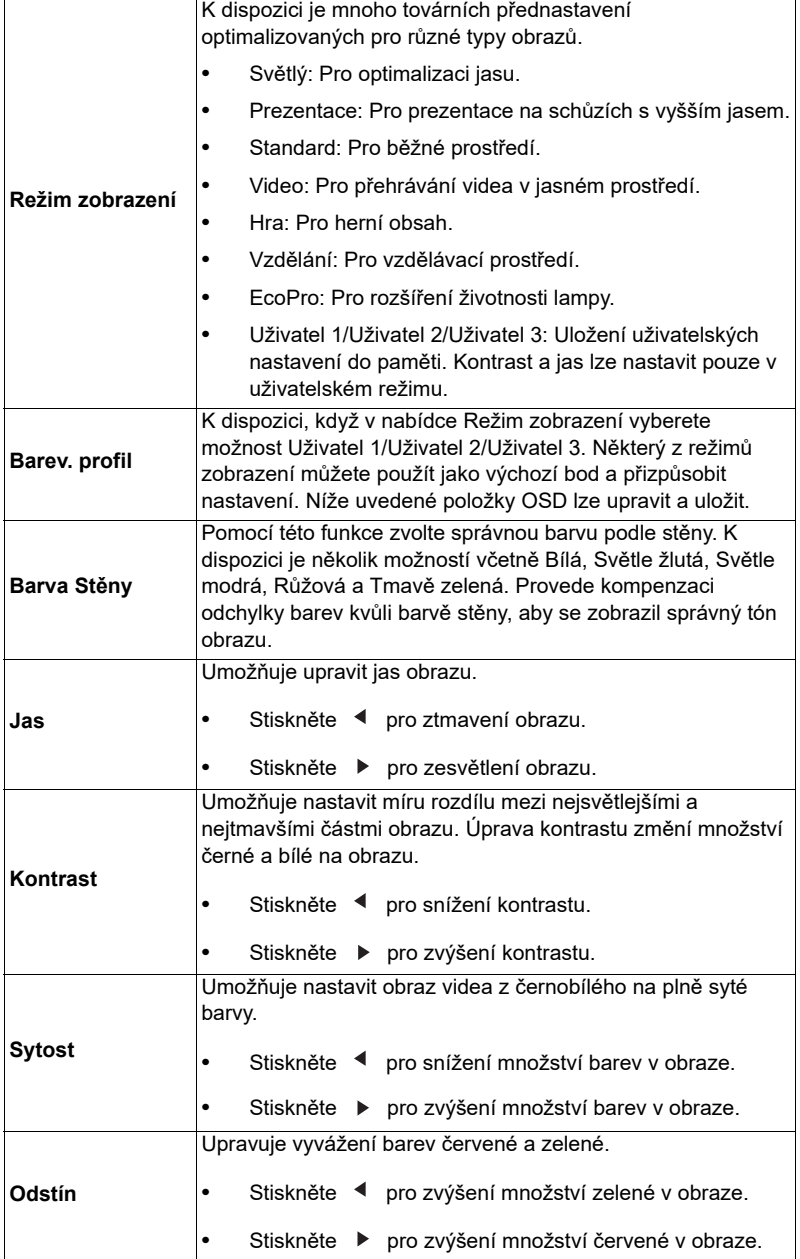

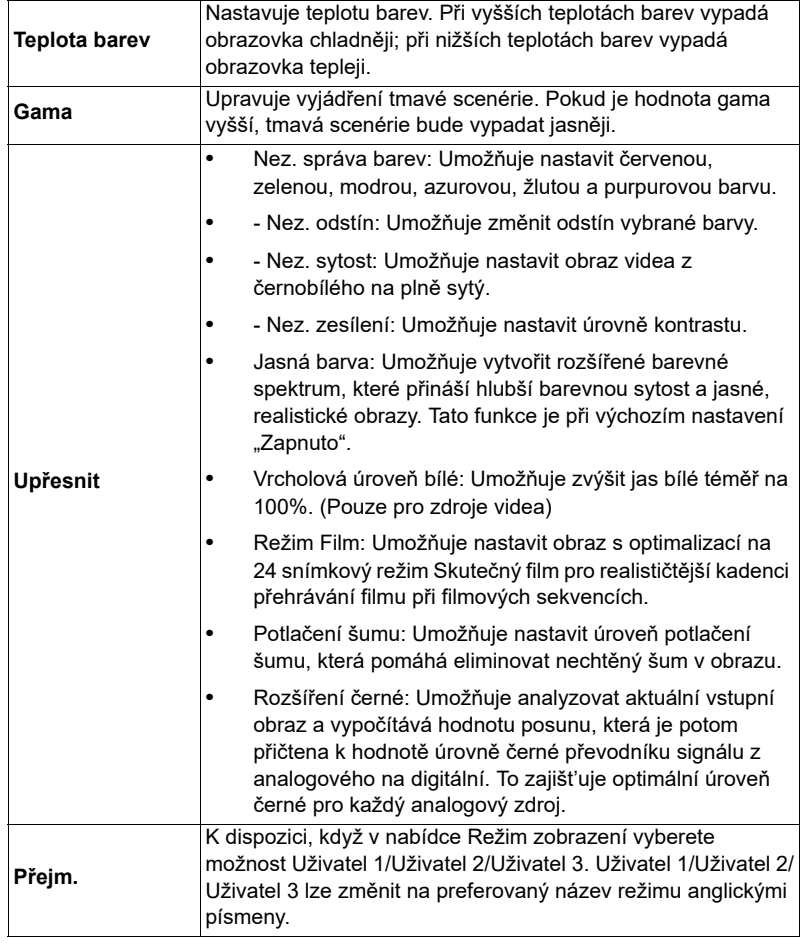

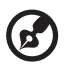

. . . . . . . . . . ., . . . . . .

Poznámka: Funkce "Sytost" a "Odstín" nejsou v režimu počítače podporovány.

# <span id="page-29-1"></span><span id="page-29-0"></span>**Obraz**

<span id="page-29-6"></span><span id="page-29-5"></span><span id="page-29-4"></span><span id="page-29-3"></span><span id="page-29-2"></span>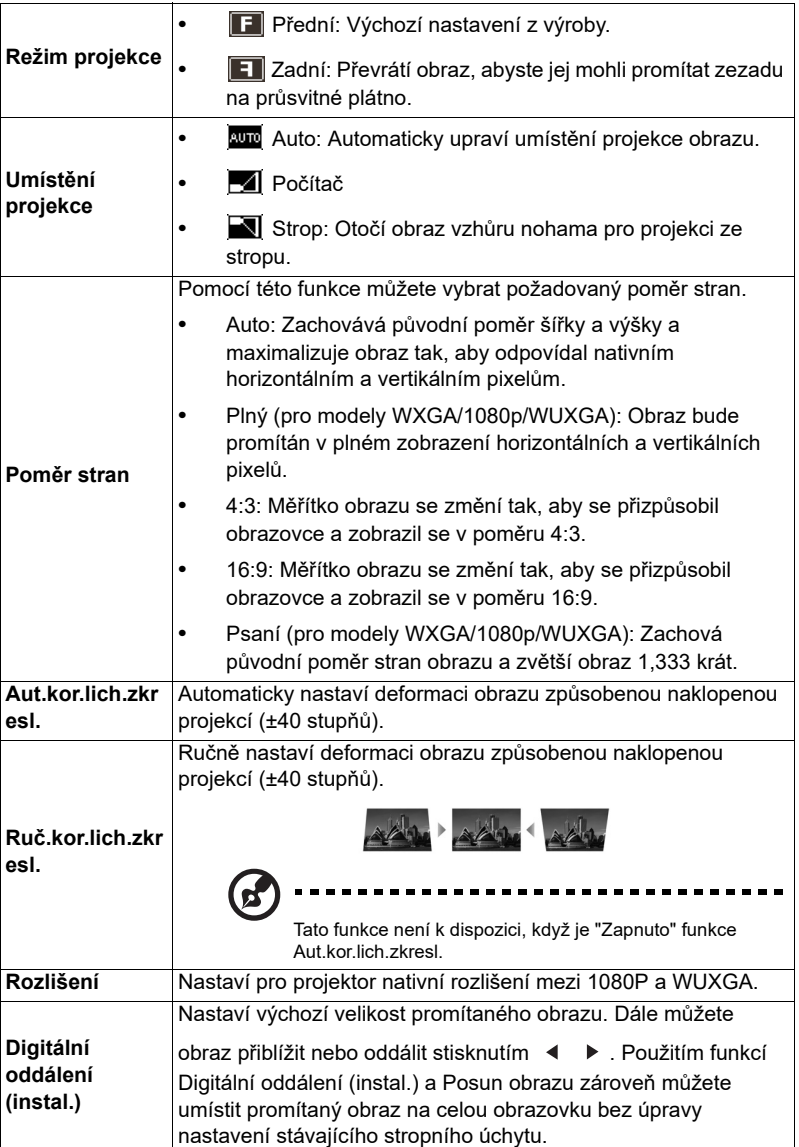

<span id="page-30-1"></span>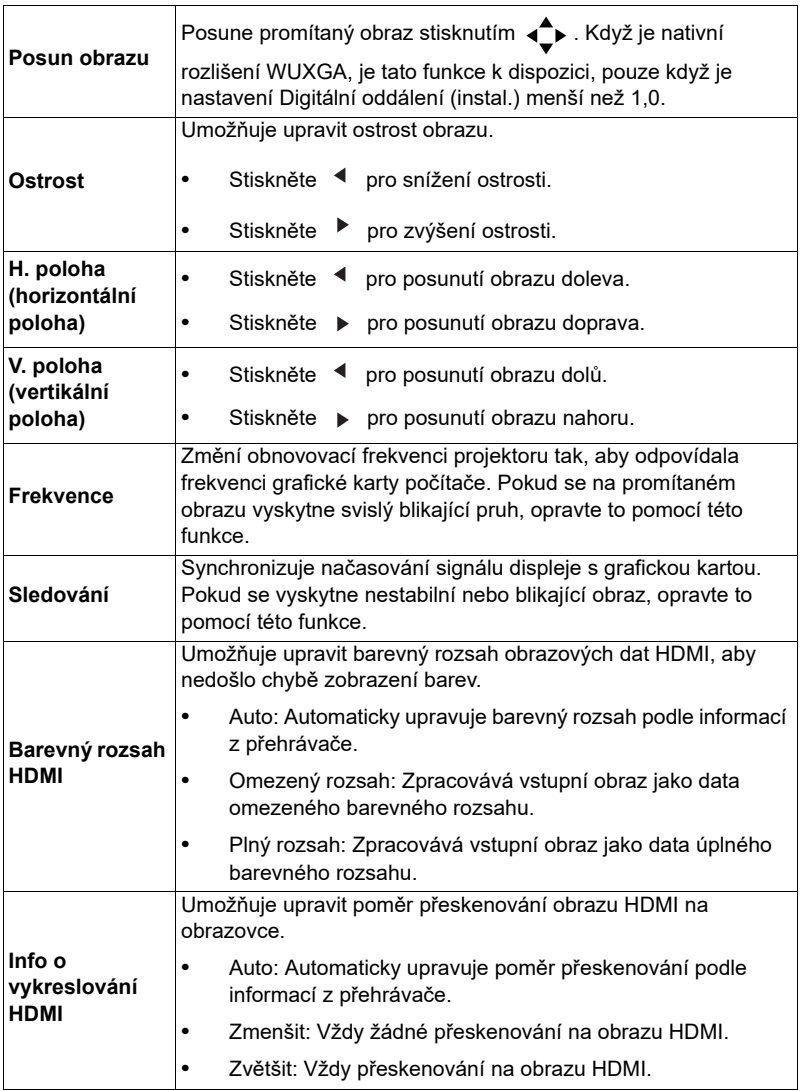

<span id="page-30-0"></span>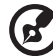

-----------. . . . . . . . .  $\blacksquare$ .....

Poznámka: Funkce "H. poloha", "V. poloha", "Frekvence" a "Sledování" nejsou podporovány v režimu videa nebo HDMI.

Poznámka: Funkce "Barevný rozsah HDMI" a "Info o vykreslování HDMI" jsou k dispozici, pouze je-li vstupní signál HDMI.

# <span id="page-31-1"></span><span id="page-31-0"></span>**Nastavení**

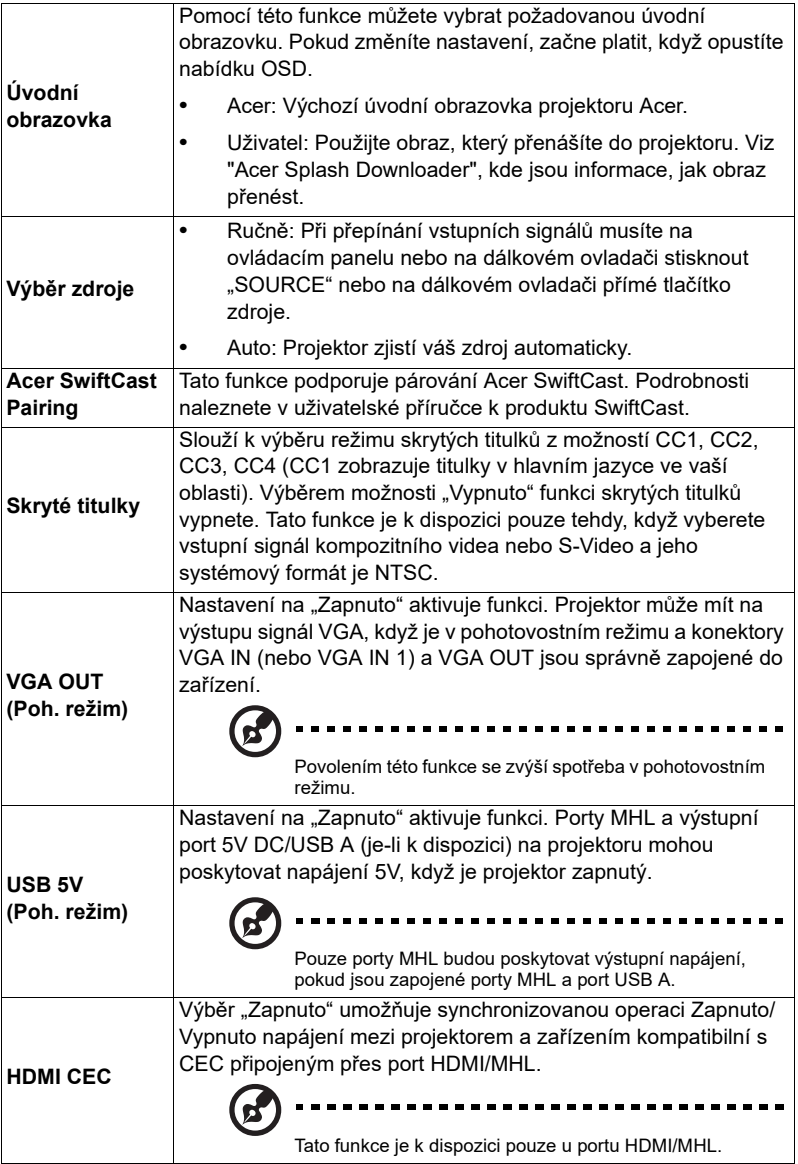

<span id="page-32-0"></span>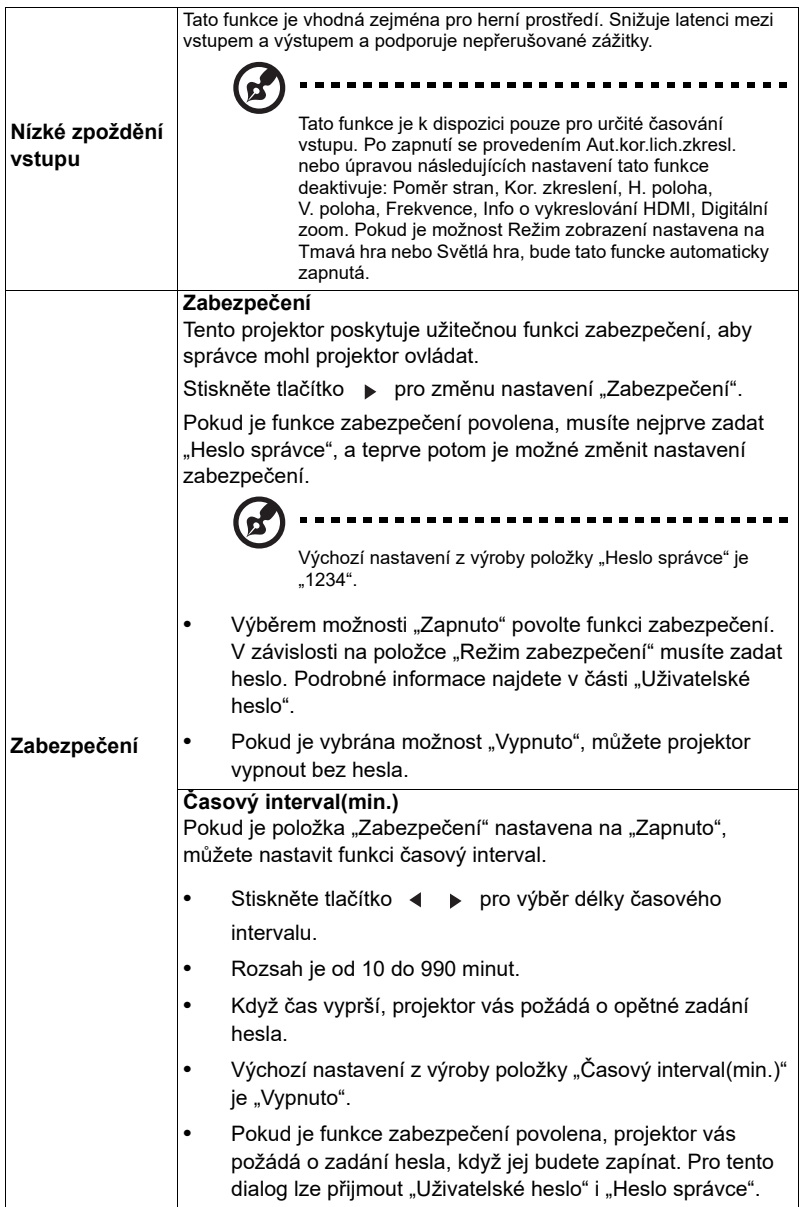

**Zabezpečení Uživatelské heslo •** Stiskněte tlačítko pro nastavení nebo změnu položky "Uživatelské heslo". **•** Pomocí numerických tlačítek na dálkovém ovladači nastavte heslo a potvrďte stisknutím tlačítka "ENTER". **•** Pro odstranění číslic stiskněte tlačítko . **•** Zadejte heslo znovu, až se zobrazí možnost "Potvrzení hesla". **•** Heslo by mělo mít délku 4–8 číslic. Pokud vyberete možnost "Požadovat heslo pouze po připojení napájecího kabelu", budete muset zadat heslo při každém zapojení napájecího kabelu. Pokud nezadáte správné heslo do 20 minut po žádosti, projektor se automaticky vypne. Pokud vyberete možnost "Požadovat heslo po každém zapnutí projektoru", budete muset zadat heslo při každém zapnutí projektoru. Pokud nezadáte správné heslo do 20 minut po žádosti, projektor se automaticky vypne. **Heslo správce** Můžete zadat "Heslo správce", když se zobrazí dialogové okno "Zadejte heslo správce" nebo "Zadejte heslo". **Stiskněte tlačítko ▶ pro změnu položky "Heslo správce". •** Výchozí nastavení z výroby položky "Heslo správce" je "1234". Pokud heslo správce zapomenete, získejte jej následujícím postupem: **•** Zadejte jedinečné šestimístné "Univerzální heslo", které je vytištěné na bezpečnostní kartičce dodané s projektorem. Toto jedinečné heslo projektor přijme bez ohledu na to, jaké je heslo správce. **•** Pokud bezpečnostní kartičku ztratíte, obrat'te se na místní servisní středisko Acer. **Zámek vl úvod obr** Tato funkce je ve výchozím nastavení "VYPNUTO". Pokud je "ZAPNUTO", úvodní obrazovka se zamkne a není možné ji změnit pomocí funkce "Úvodní obrazovka". **Resetovat** Stiskněte tlačítko "ENTER" po zvolení "Ano" pro navrácení parametrů zobrazení ve všech nabídkách na výchozí nastavení z výroby.

# <span id="page-34-0"></span>**Správa**

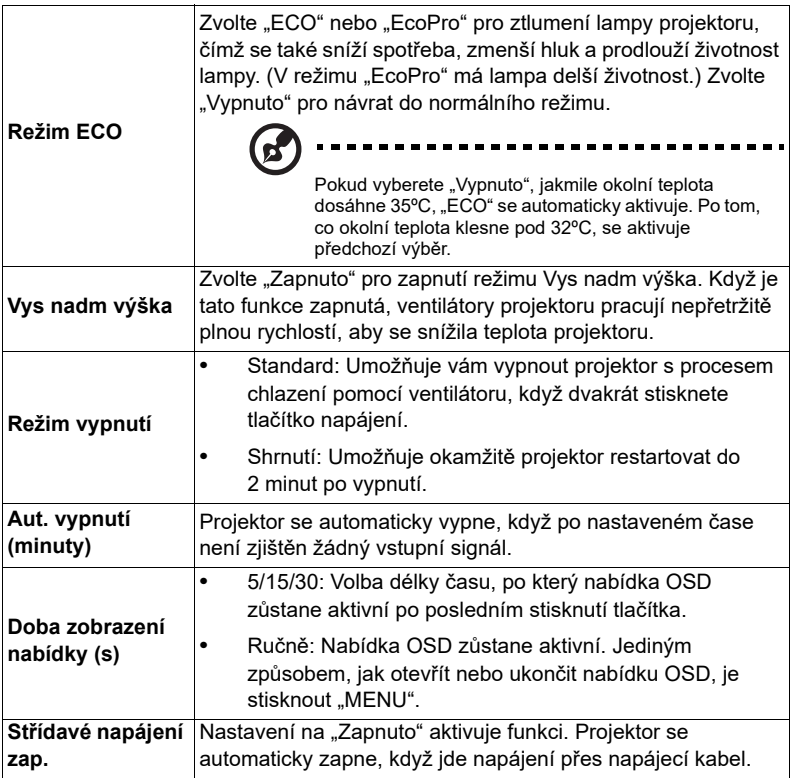

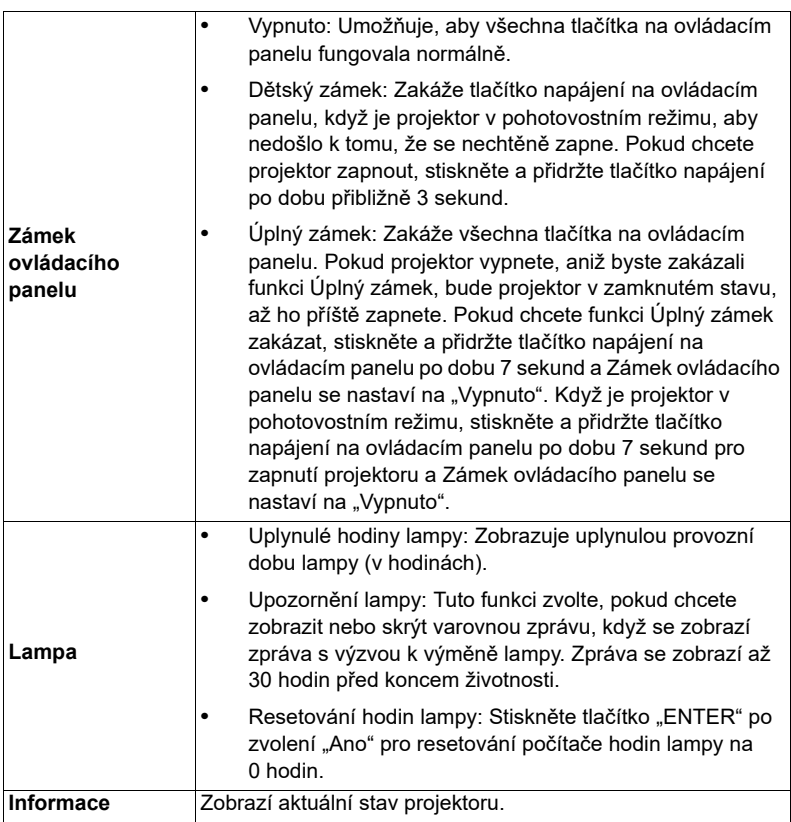

# <span id="page-35-0"></span>**Zvuk**

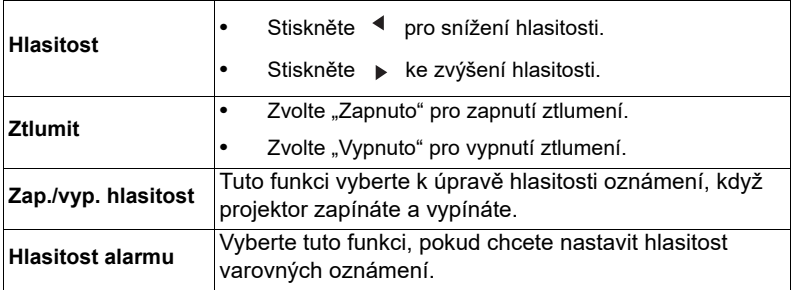

<span id="page-36-0"></span>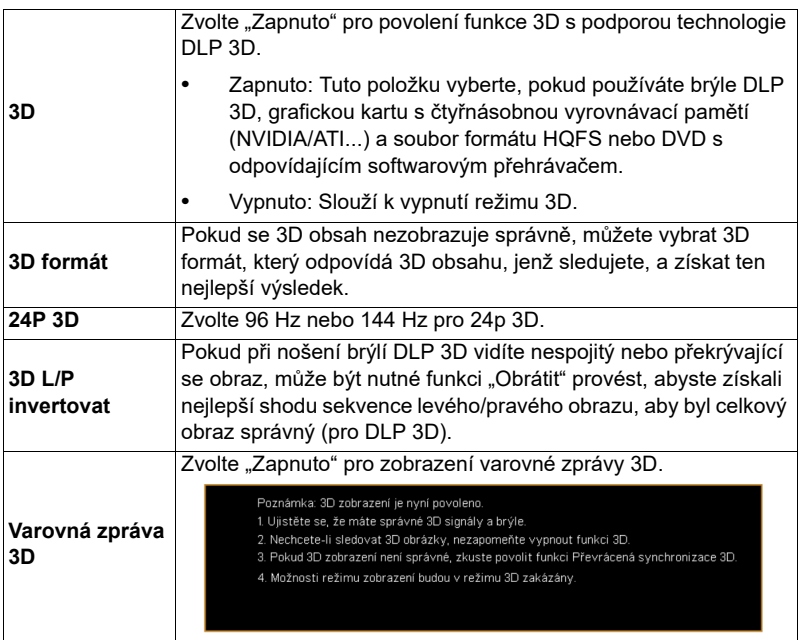

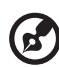

#### 

**Poznámka:** Podporované časování signálů 3D:

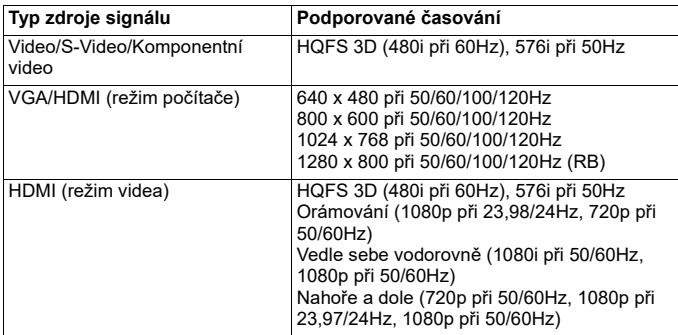

Má-li být zobrazení 3D správně, je nutné správné nastavení 3D aplikace grafické karty.

Poznámka: "3D L/P invertovat" a "3D formát" jsou k dispozici, pouze pokud je povolena funkce "3D".

28

# <span id="page-37-0"></span>**Jazyk**

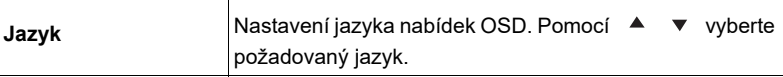

# <span id="page-38-0"></span>**Acer Splash Downloader**

## <span id="page-38-1"></span>**Úvod**

Acer Splash Downloader vám umožňuje odeslat požadovaný obraz do projektoru Acer. Obrazo můžete vybrat na úvodní obrazovce prostřednictvím nabídky OSD projektoru.

### **Systémové požadavky**

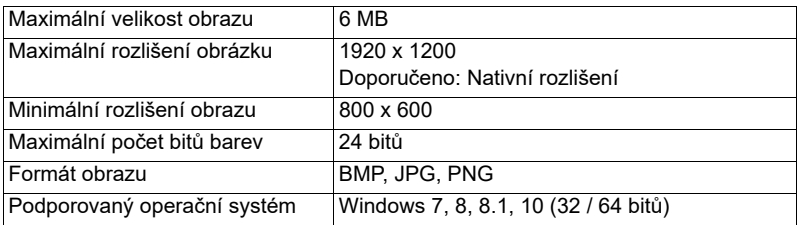

### <span id="page-38-2"></span>**Používání nástroje Acer Splash Downloader**

### **1. Spuštění režimu stahování**

Dlouze stiskněte tlačítka POWER a MENU na dálkovém ovladači a zároveň zapojte napájecí kabel, dokud se kontrolka LED nerozsvítí červeně.

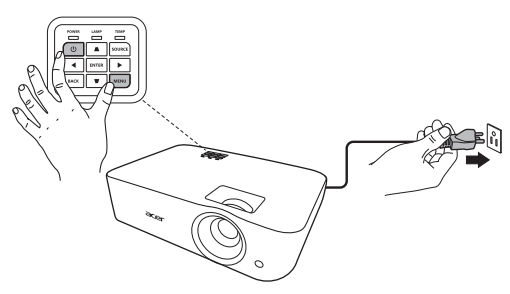

### **2. Připojení počítače k projektoru**

Pro připojení počítače k projektoru použijte kabel USB.

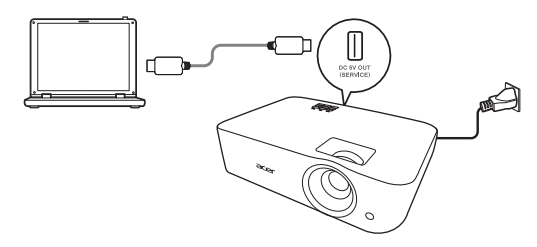

### **3. Spuštění nástroje Acer Splash Downloader v počítači**

Pokud projektor není řádně připojen k počítači, zobrazí se níže uvedená zpráva.

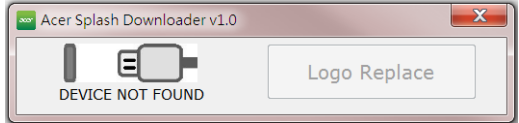

Pokud se projektor úspěšně připojí k počítači, zobrazí se níže uvedená zpráva. Pokračujte stisknutím "Logo Replace" (Loga nahradit).

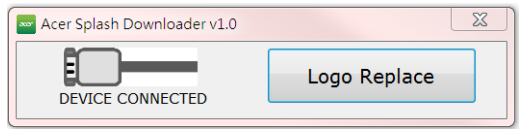

### **4. Načtení obrazu**

Nejprve pro projektor vyberte nativní rozlišení úpravou položky "PJ Native Resolution" (Nativní rozlišení PJ) a určete, zda chcete obraz zobrazit na celou obrazovku nebo v původním poměru stran.

Stiskněte tlačítko "LoadImage" a zvolte obraz z počítače.

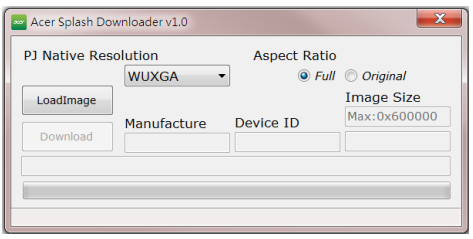

30

Pokud se obraz úspěšně načte, stav nástroje bude zobrazovat sdělení "Load Image successfully" (Obraz se úspěšně načetl).

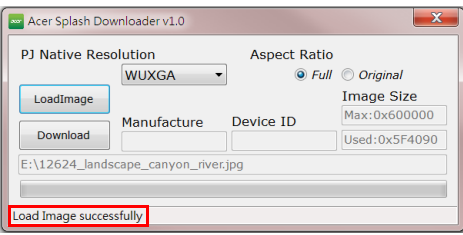

"Setting changed!! Please load image again." (Nastavení se změnilo!! Načtěte obraz znovu.) se zobrazí ve stavu nástroje, pokud se upraví Nativní rozlišení PJ nebo poměr stran po úspěšném načtení obrazu.

"Image size is over defined range" (Velikost obrazu je přes definovaný rozsah) se zobrazí ve stavu nástroje, pokud je obraz příliš velký, a "Load Image fail" (Načtení obrazu selhalo) se zobrazí, pokud není podporován formát obrazu.

#### **5. Stažení obrazu do projektoru**

Stiskněte tlačítko "Download" (Stáhnout) pro zahájení stahování obrazu do projektoru.

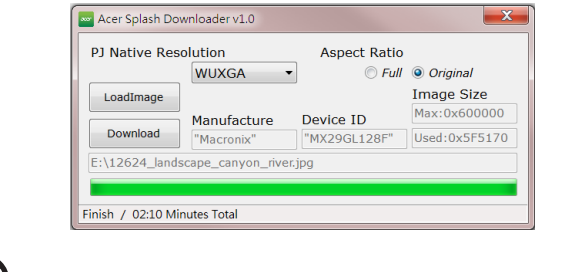

Poznámka: Pokud se v poli Výrobce nebo ID zařízení zobrazí "Unknown" (Není známo), projektor není ve stavu vhodném pro stažení. Přejděte zpět na krok 1 a opakujte akci.

Po úspěšném stažení obrazu se projektor automaticky vypne (přejde do pohotovostního režimu) a funkce Úvodní obrazovka v nabídce OSD bude nastavena na "Uživatel".

# <span id="page-41-0"></span>**Dodatky**

# <span id="page-41-1"></span>**Odstraňování problémů**

Pokud máte problémy s projektorem Acer, postupujte podle následujících pokynů pro jejich odstranění. Pokud problémy přetrvávají, obrat'te se na nejbližšího prodejce nebo servisní středisko.

#### Problémy s obrazem a jejich řešení

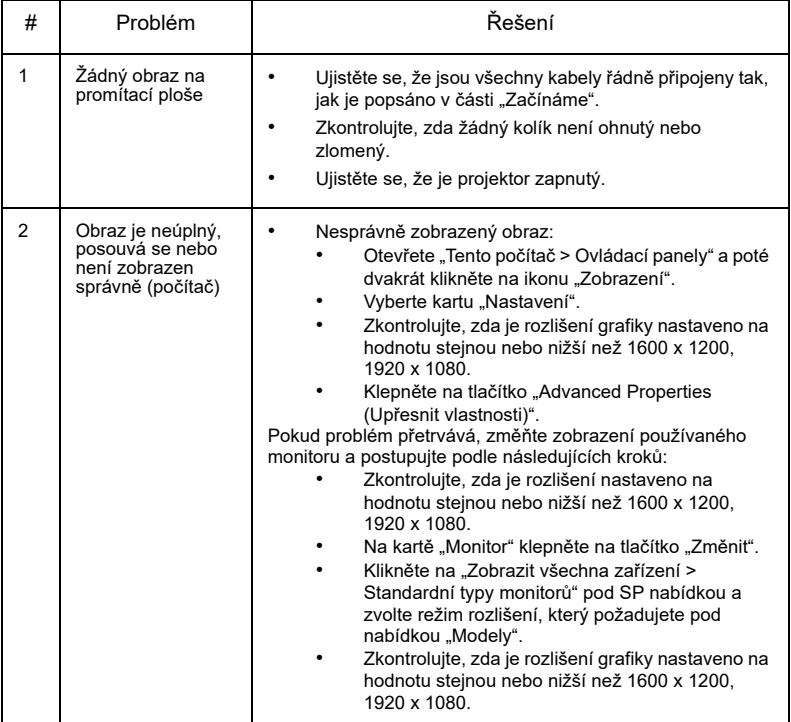

33

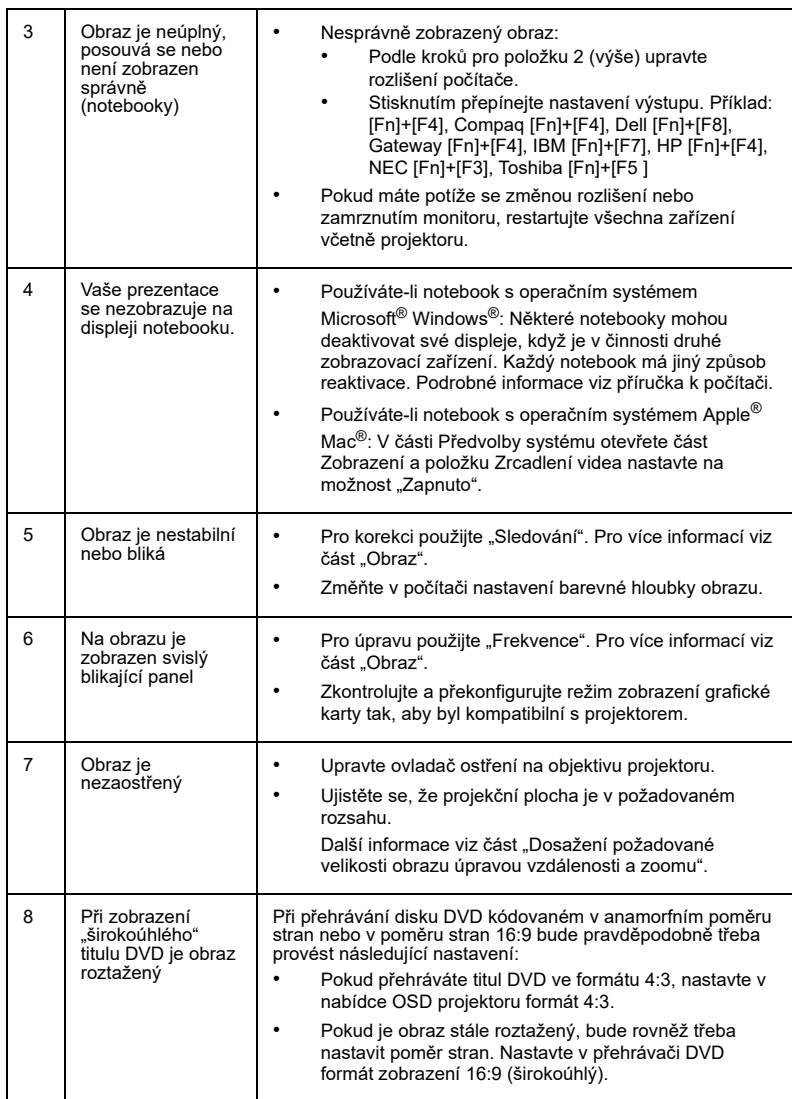

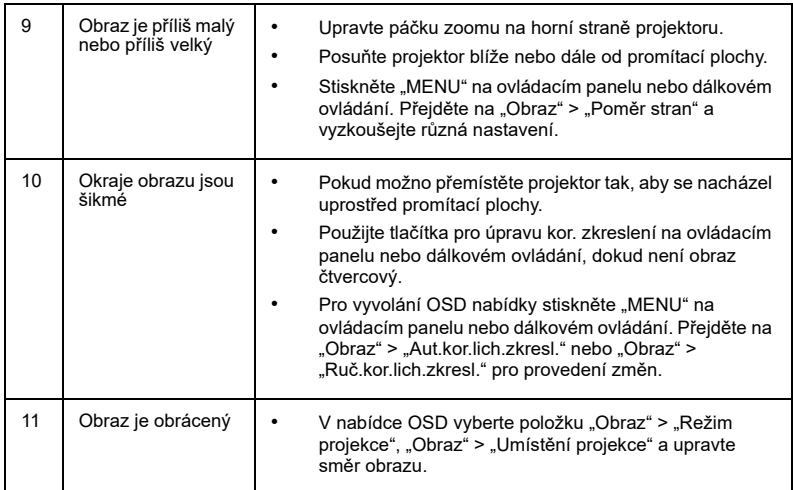

### Problémy s projektorem

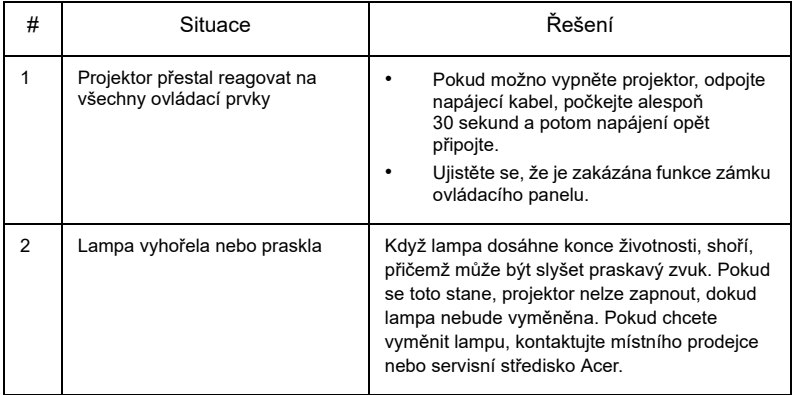

### Zprávy OSD

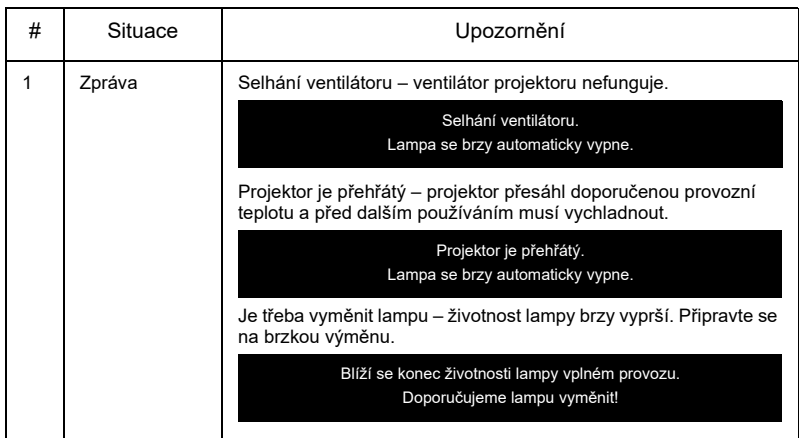

# <span id="page-45-0"></span>**Významy indikátorů LED a výstrah**

### Zprávy indikátorů LED

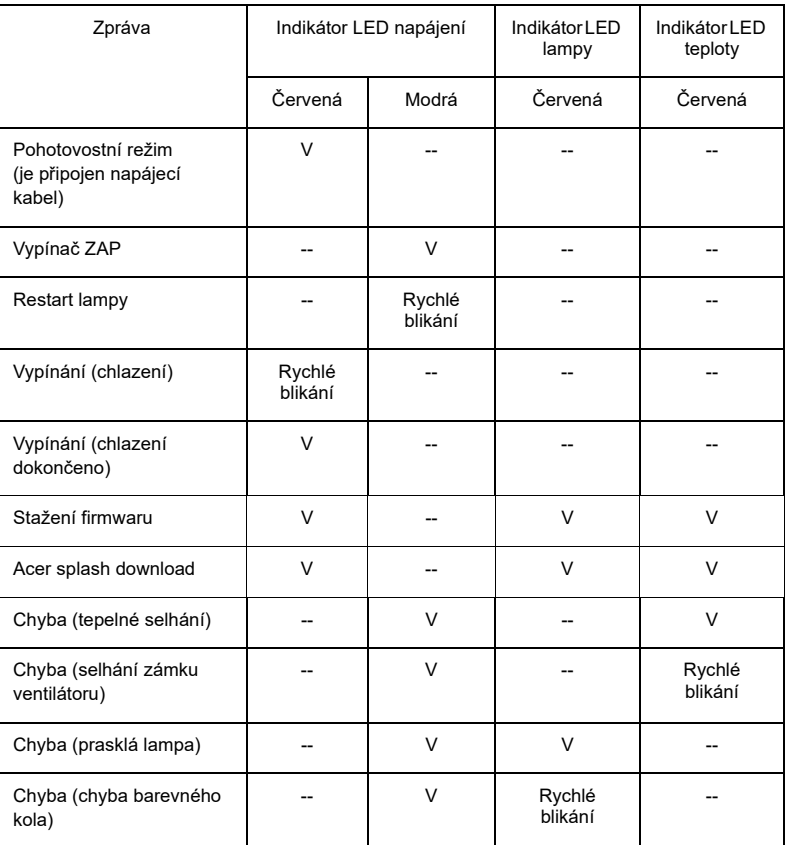

# <span id="page-46-0"></span>**Stropní instalace**

Chcete-li nainstalovat projektor pomocí stropního držáku, postupujte podle následujících kroků:

1 Vyvrtejte čtyři otvory do pevné části otvoru s dobrou strukturou a připevněte základnu držáku.

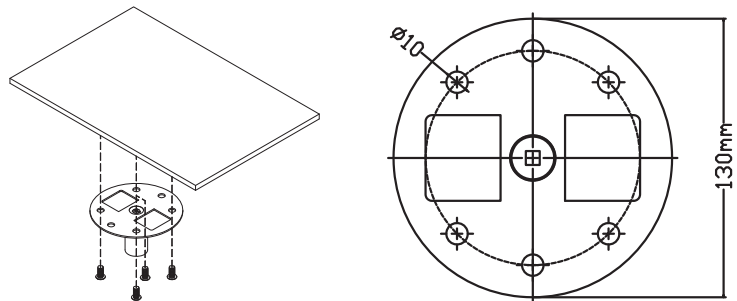

2 Zvolte kombinaci délky na základě skutečného prostředí. (CM-01S nezahrnuje Typ 2 a Typ 3.)

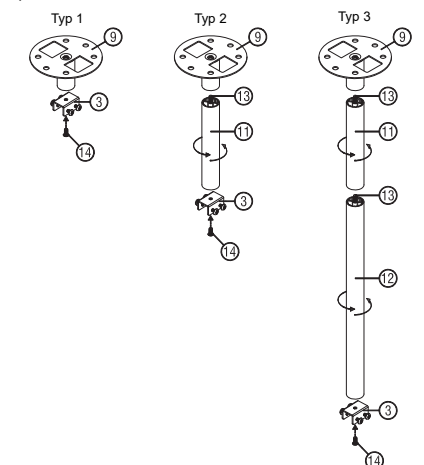

3 Typ 1: U standardní velikosti použijte tři šrouby držáku pro připevnění projektoru k držáku pro montáž na strop. Typ 2 a Typ 3: Nebo v případě větší velikosti použijte vysunovací nástavce pro

zajištění větší podpory.

Typ 1 Typ 2 Typ 3 Typ 3 Ø

**Poznámka:** Doporučujeme zachovat rozumnou mezeru mezi držákem a projektorem kvůli správné distribuci tepla.

4 Zapojte konektor hlavní části do držáku projektoru (obrázek 1) a potom zašroubujte čtyři šrouby (obrázek 2).

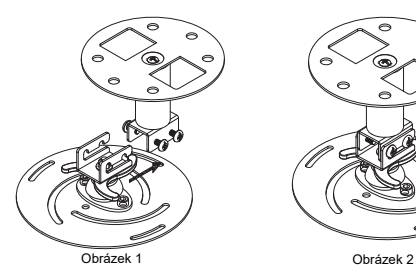

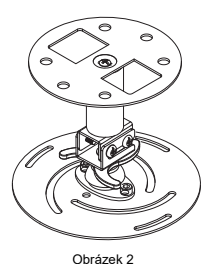

5 Podle potřeby nastavte úhel a pozici.

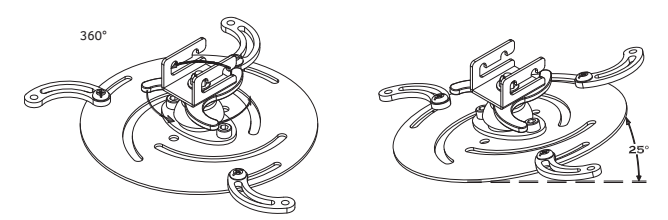

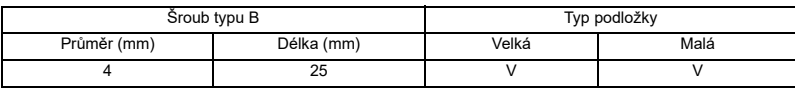

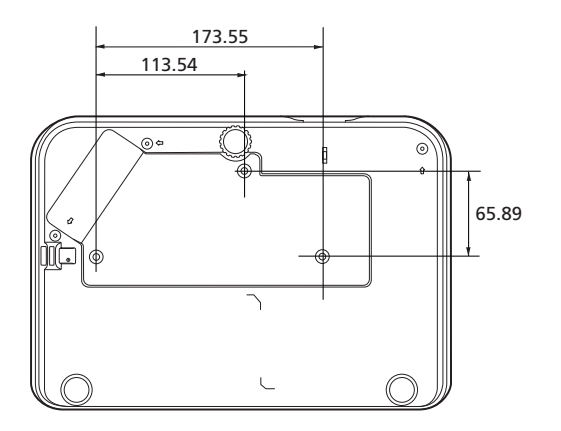

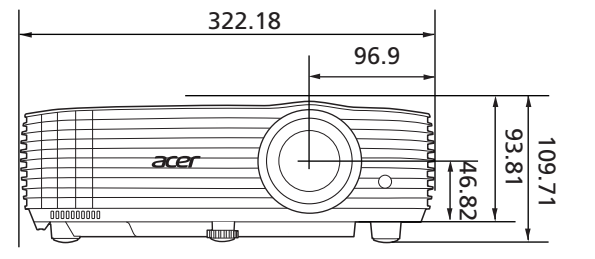

Jednotka: mm

# <span id="page-49-0"></span>**Technické údaje**

Technické údaje níže se mohou měnit bez upozornění. Konečné specifikace najdete v marketingové dokumentaci společnosti Acer.

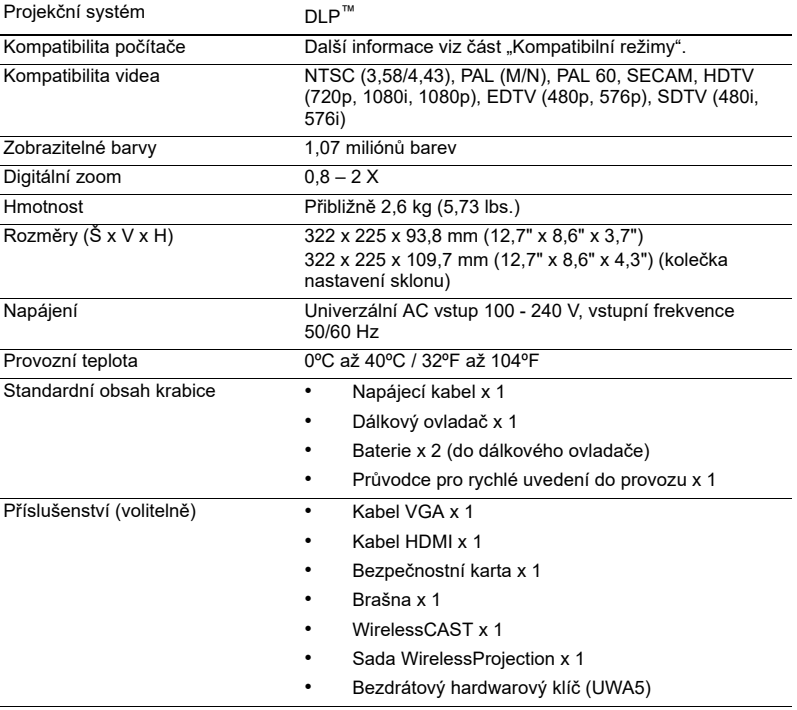

40

Čeština

P1557i/M459i/PE-F52i/N349i/AF630i/PR527i/MF-427i/H6555BDi/ E357Di/HE-807i/GM527i/H6542BDi+/VH-427i/H6543BDi/H6543Zi/ HF130/E600/AF700/H6543BDZi/P1557Ki/M459Ki/PE-F52Ki/ N349Ki/AF630Ki/PR527Ki/MF-427Ki/H6555BDKi/E357DKi/HE-807Ki/GM527Ki/H6542BDKi+/VH-427Ki/H6543BDKi/HF130K/ E600K/AF700K/H6555ABDKi/H6536FHi/H6543Zi/H6545Ki

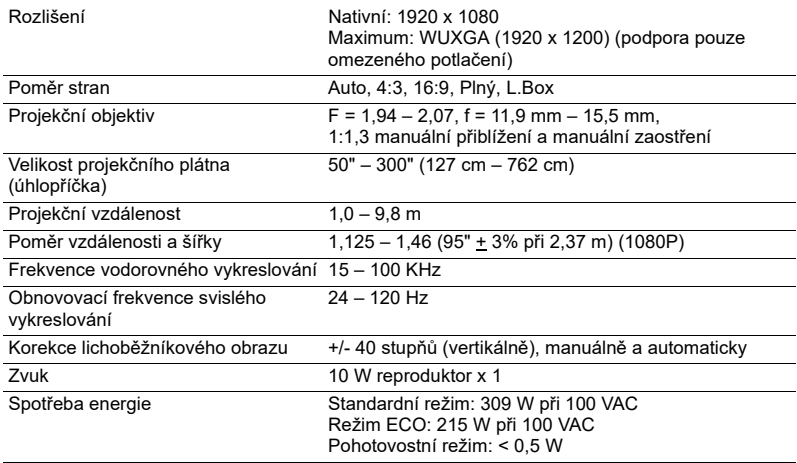

#### X1529Ki/MF529Ki/Q59FKi/EF565Ki/EV-F60Ki/M459Ki/BS-429Ki/ H6543Ki/E356DKi/HE-806Ki/GM526Ki/H6547BDKi/VH-426Ki/ H6543Ki+/H6547BDK+/E356Di/HE-806i/GM526i

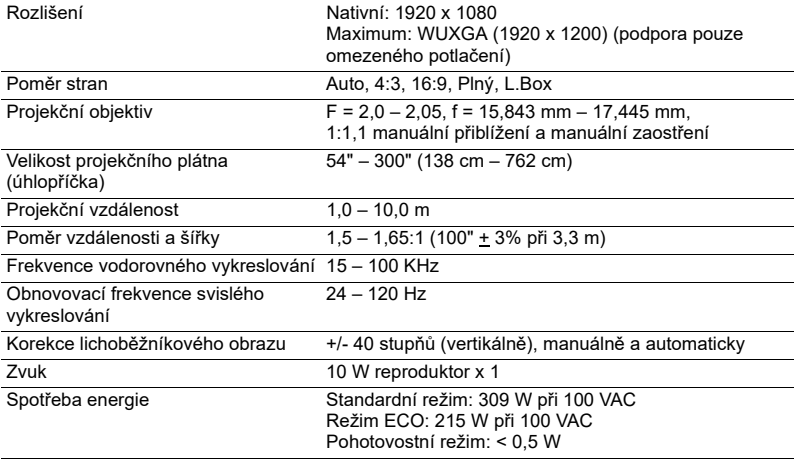

### P1657i/M469i/PE-U52i/PR627i/MF-527i/P1657Ki/M469Ki/PE-U52Ki/PR627Ki/MF-527Ki

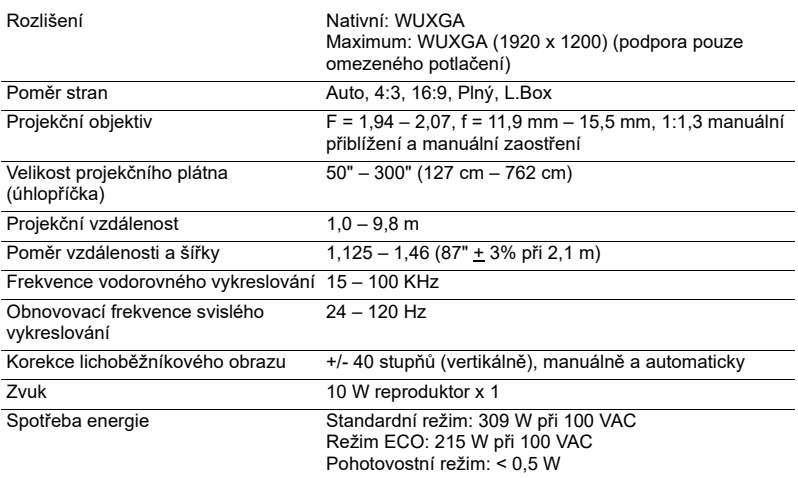

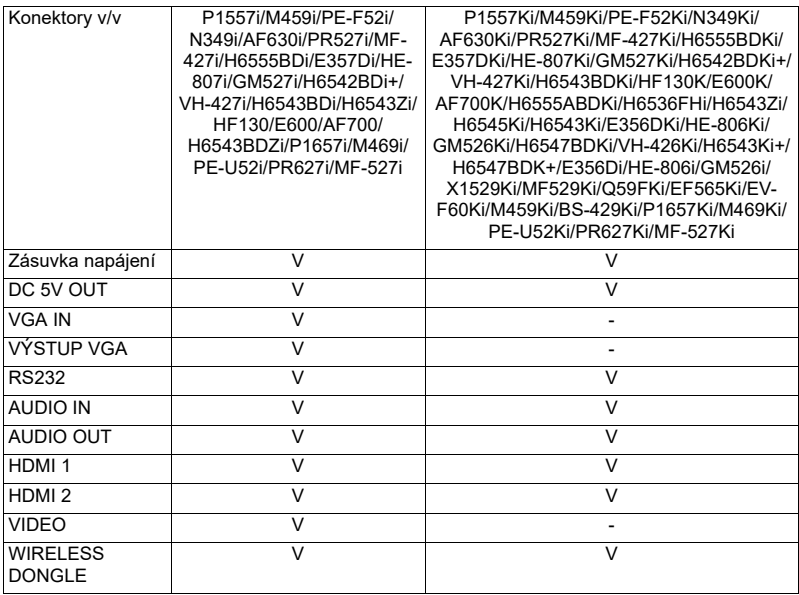

\* Design a specifikace podléhají změnám bez předchozího upozornění.

# <span id="page-52-0"></span>**Kompatibilní režimy**

1 VGA analogový signál – počítačový signál

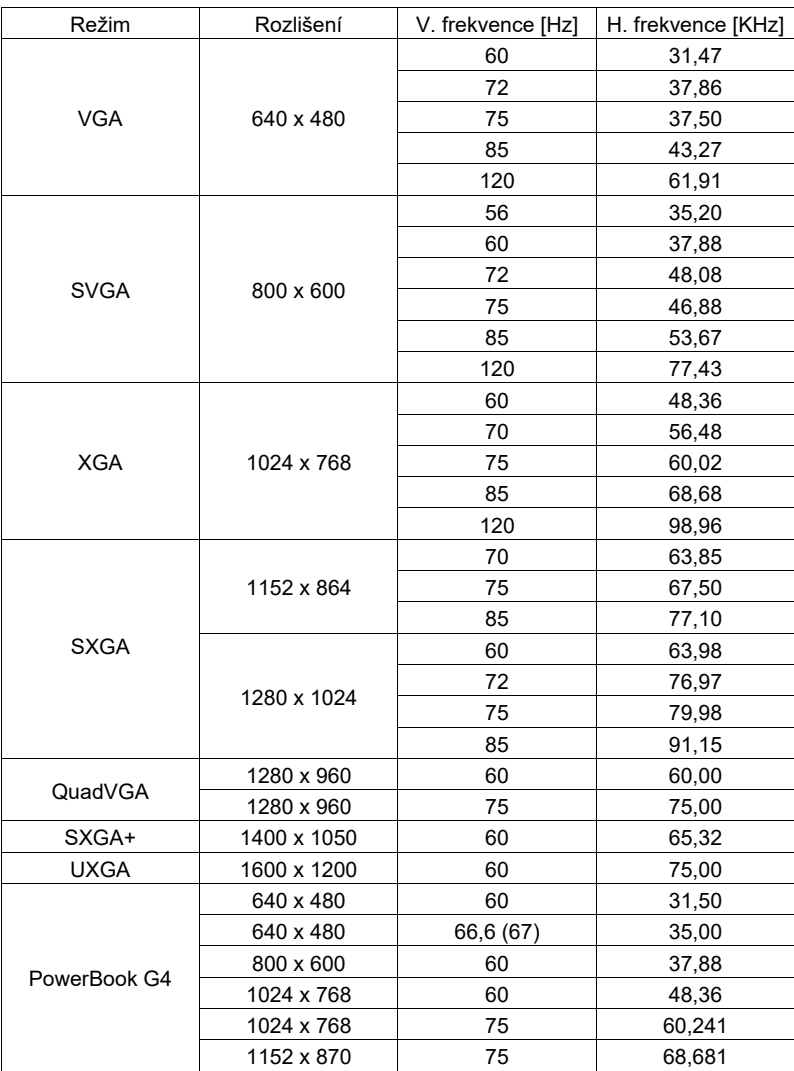

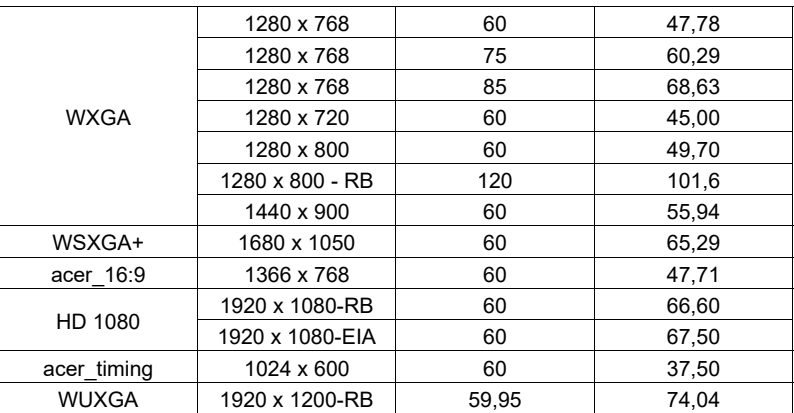

2 HDMI - počítačový signál

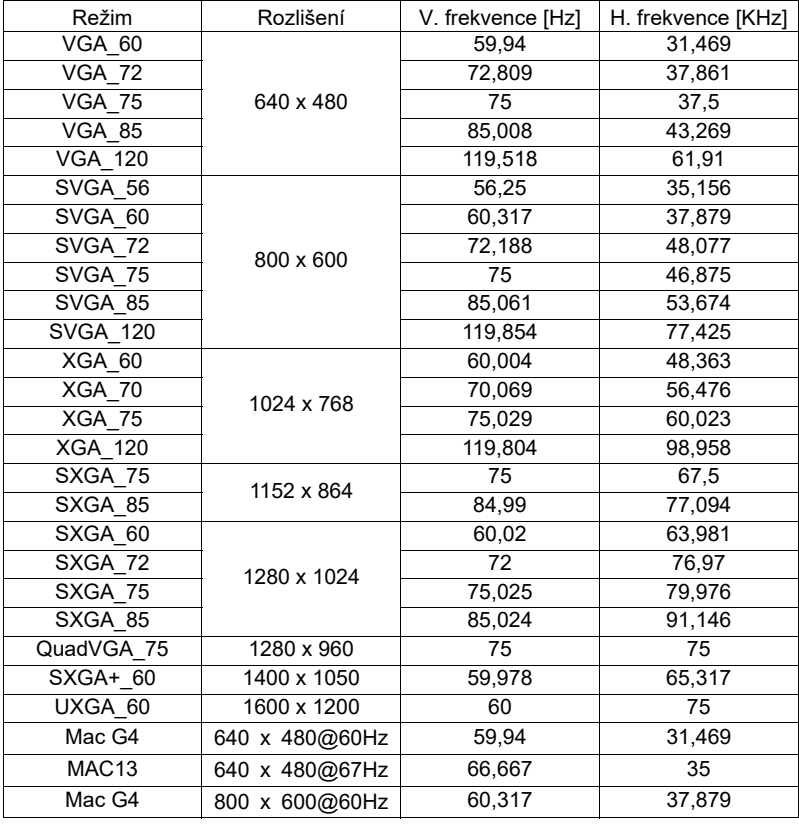

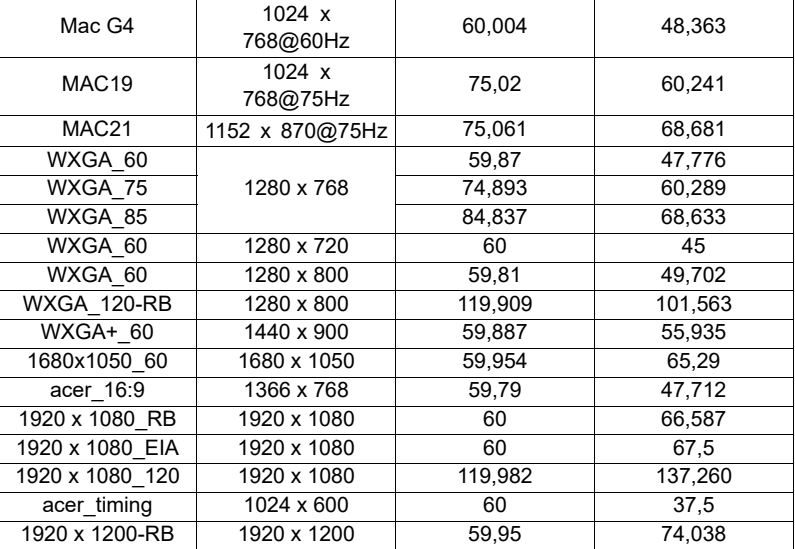

3 Signál HDMI – video

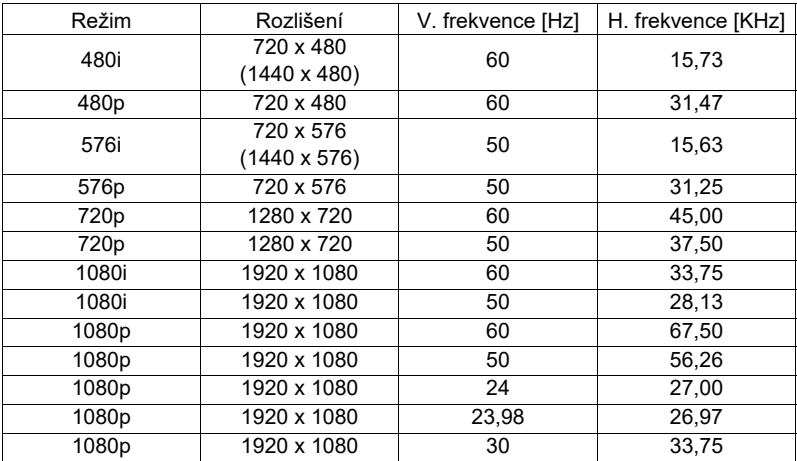

### 4 YPbPr signál

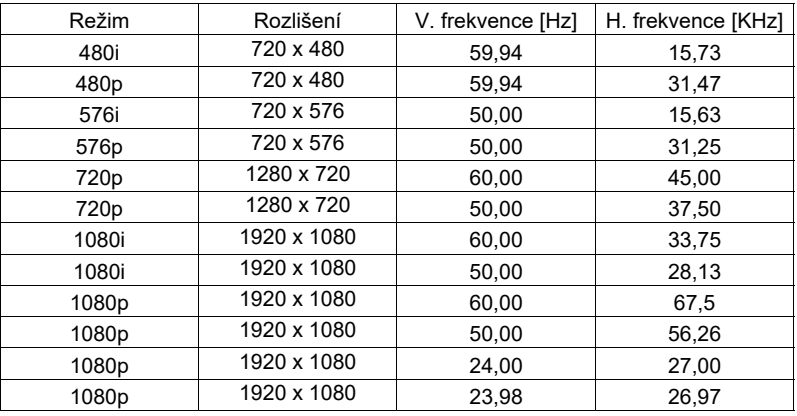

### 5 Video, S-video signál

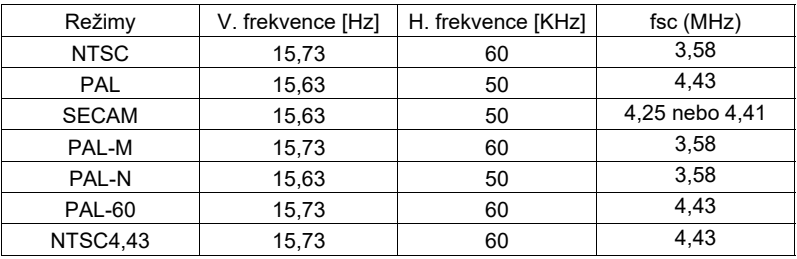

# <span id="page-56-0"></span>**Poznámky o p ředpisech a bezpečnosti**

### Poznámka ke směrnicím FCC

Toto zařízení bylo testováno a vyhovuje omezením pro digitální zařízení třídy B na základě části 15 směrnic FCC. Tato omezení jsou navržena tak, aby zajišt'ovala přiměřenou ochranu proti nežádoucímu rušení při normální instalaci. Zařízení vytváří, používá a může vyzařovat energii na rádiových frekvencích a pokud není nainstalováno a používáno podle pokynů, může způsobovat nevhodné rušení radiokomunikací.

V žádném případě však není možné zaručit, že v určité konkrétní situaci k rušení nedojde. Pokud toto zařízení způsobí škodlivé rušení v rádiovém nebo televizním příjmu, což lze zjistit zapnutím a vypnutím zařízení, doporučujeme uživateli, aby se pokusil rušení napravit jedním nebo více z následujících opatření:

- Přesměrujte nebo přemístěte přijímací anténu.
- Zvětšete vzdálenost mezi zařízením a přijímačem.
- Připojte zařízení do zásuvky v jiném obvodu, než je připojen přijímač.
- Požádejte o pomoc prodejce nebo zkušeného rádiového/televizního technika.

### Poznámka: stíněné kabely

Všechna připojení do jiných počítačových zařízení musí být provedena stíněnými kabely, aby byla dodržena shoda s předpisy FCC.

### Poznámka: periferní zařízení

K tomuto zařízení lze připojit pouze periferní zařízení (vstupní a výstupní zařízení, terminály, tiskárny, atd.), která jsou certifikována a která vyhovují omezením pro zařízení třídy B. Při používání necertifikovaných periferních zařízení bude s velkou pravděpodobností docházet k rušení příjmu rozhlasového a televizního vysílání.

### Upozornění

Změny nebo úpravy bez výslovného souhlasu výrobce mohou způsobit ztrátu uživatelské ochrany, zaručené Federálním úřadem pro komunikace (FCC), při provozu tohoto zařízení.

### Provozní podmínky

Toto zařízení vyhovuje části 15 směrnic FCC. Provoz zařízení podléhá následujícím dvěma podmínkám: (1) toto zařízení nesmí působit nežádoucí rušení signálu, (2) toto zařízení musí akceptovat jakékoli vnější rušení včetně rušení, které by působilo nežádoucí provoz.

### Poznámka: uživatelé v Kanadě

Toto zařízení třídy B splňuje kanadské předpisy ICES-003.

### Remarque à l'intention des utilisateurs canadiens

Cet appareil numérique de la classe B est conforme a la norme NMB-003 du Canada.

Splňuje požadavky ruských/ukrajinských/běloruských/marockých certifikačních předpisů

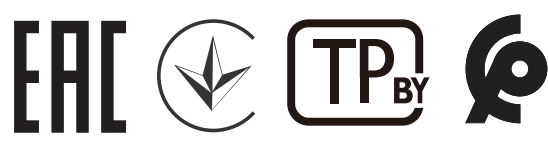

Poznámka o regulování rádiových zařízení

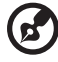

**Poznámka**: Následující informace o předpisech se vztahuje pouze modely s bezdrátovým připojením k síti a/nebo s technologií Bluetooth.

### Obecné

Tento výrobek splňuje standardy rádiových frekvencí a bezpečnosti každé země nebo regionu, ve kterých byl schválen pro bezdrátové používání. V závislosti na konfiguraci může nebo nemusí tento výrobek obsahovat bezdrátové rádiové zařízení (například moduly bezdrátové LAN a/nebo Bluetooth).

### Kanada — slaboproudá licence s výjimkou komunikačních zařízení (RSS-247)

- a Obečné informace Provoz zařízení je omezen následujícími podmínkami: 1. Toto zařízení nesmí působit nežádoucí rušení signálu a 2. Toto zařízení musí akceptovat jakékoli vnější rušení včetně rušení, které by působilo nežádoucí provoz. b Provoz v pásmu 2,4 GHz
	- Aby se zabránilo rádiovému rušení licencovaných služeb, toto zařízení je určeno pro provoz ve vnitřních prostorách a venkovní instalace podléhá licenci.

### Seznam platných zemí

Toto zařízení musí být užito v souladu s nařízeními a omezeními v zemi užití. Pro více informací prosím kontaktujte místní zastoupení v zemi užití.

Nejaktuálnější seznam zemí viz http://ec.europa.eu/enterprise/rtte/implem.htm.

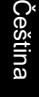

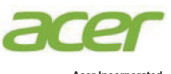

**Acer Incorporated**<br>8F, 88, Sec. 1, Xintai 5th Rd., Xizhi New Taipei City 221, Taiwan

### **EU Declaration of Conformity**

#### **We, Acer Incorporated**

 8F, 88, Sec. 1, Xintai 5th Rd., Xizhi, New Taipei City 221, Taiwan And, **Acer Italy s.r.l** Viale delle Industrie 1/A, 20044 Arese (MI), Italy Tel: +39-02-939-921, Fax: +39-02-9399-2913

www.acer.it

#### **Product: DLP Projector**

**Trade Name: Acer**

**Model Number: ASV2105/ANX2106/AWX2107/A1P2108/A1P2112/A1P2201SKU Number: P1157i/M308i/PE-S48i/PR123i/MF-021i/P1257i/M318i/PE-X48i/PR223i/ MF-121i/P1357Wi/M328i/PE-W48i/PR323i/MF-221i/P1557i/M459i/ PE-F52i/N349i/AF630i/PR527i/MF-427i/P1557Ki/M459Ki/PE-F52Ki/ N349Ki/AF630Ki/PR527Ki/MF-427Ki/H6555BDi/E357Di/HE-807i/ GM527i/H6542BDi+/VH-427i/H6543BDi/H6543Zi/HF130/E600/AF700/ H6543BDZi/H6555BDKi/E357DKi/HE-807Ki/GM527Ki/H6542BDKi+/ VH-427Ki/H6543BDKi/HF130K/E600K/AF700K/H6543BDKZi/P1657i/ M469i/PE-U52i/PR627i/MF-527i/P1657Ki/M469Ki/PE-U52Ki/PR627Ki/ MF-527Ki/H6543Ki/E356DKi/HE-806Ki/GM526Ki/H6547BDKi/ VH-426Ki/H6543Ki+/H6547BDK+/E356Di/HE-806i/GM526i/X1529Ki/ MF529Ki/Q59FKi/EF565Ki/EV-F60Ki/M459Ki/BS-429Ki/ H6555ABDKi/H6536FHi/H6543Zi/H6545Ki**

We, Acer Incorporated, hereby declare under our sole responsibility that the product described above is in conformity with the relevant Union harmonization legislations as below Directive and following harmonized standards and/or other relevant standards have been applied:

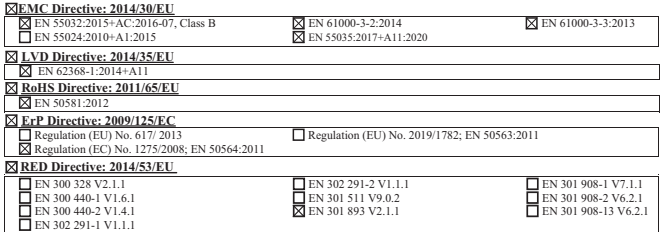

Radio Equipment (WiFi Dongle) Type: UWA5

Operation frequency and radio-frequency power are listed as below:

WLAN 2.4GHz: 2412MHz-2462MHz < 20dBm

WLAN 5GHz: 5180-5320MHz < 23dBm

WLAN 5GHz: 5500-5700MHz < 23dBm

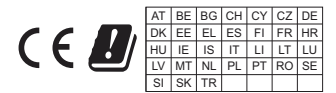

**Year to begin affixing CE marking 2022.**

**RU Jan/Sr. Manager Acer Incorporated (Taipei, Taiwan)**

**Date Apr. 30, 2022**